# **THE STEP-BY-STEP GUIDE TO FILL UP TCS NQT FRESHERS HIRING APPLICATION FORM**

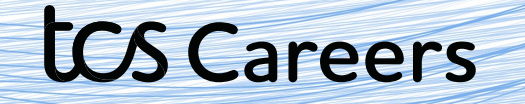

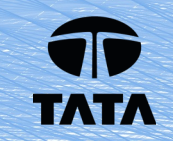

# Go to the TCS NQT Hiring Page or type : https://www.tcs.com/careers/ Once reached, scroll down, and click on the "Register Here" icon.

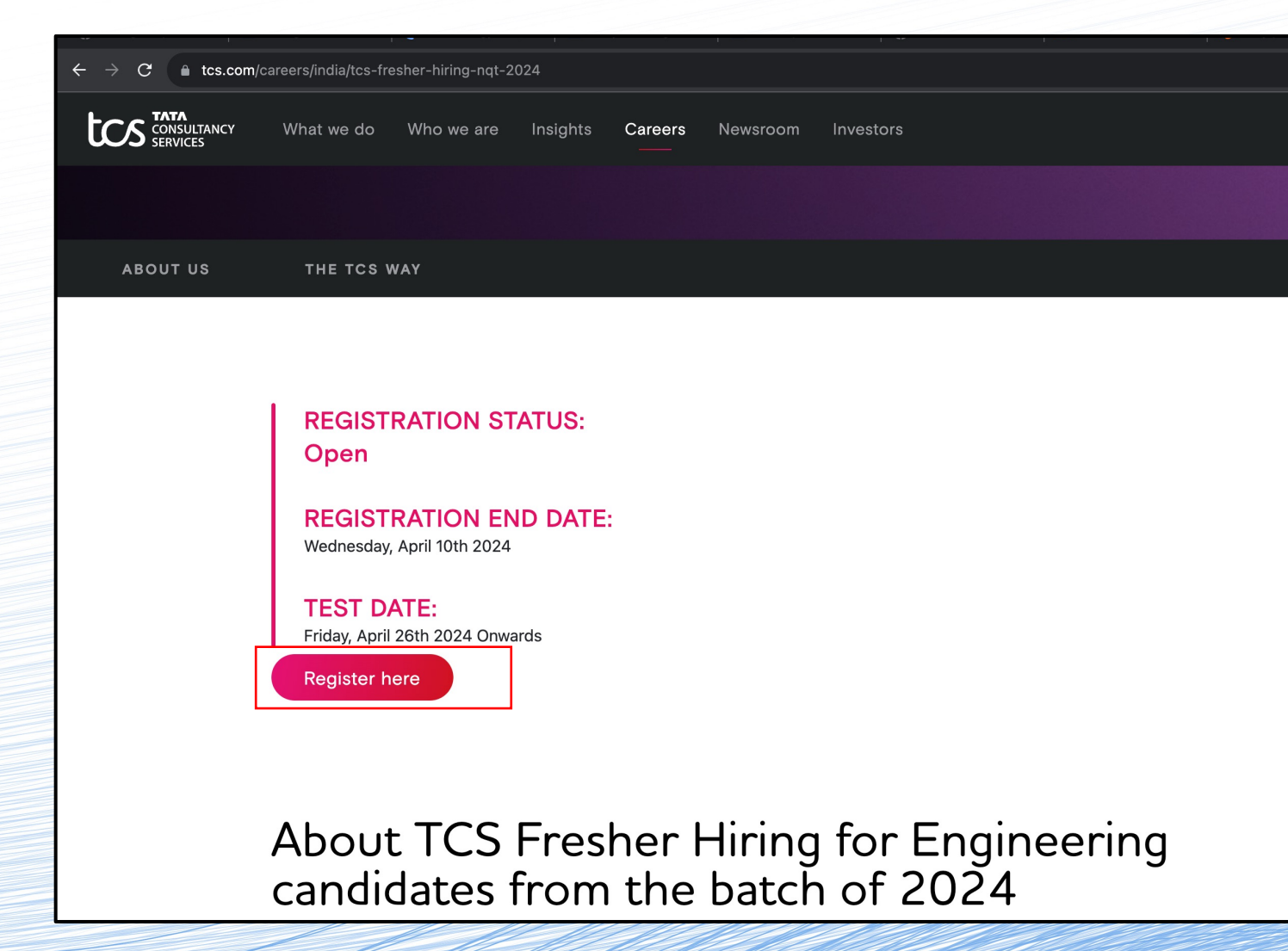

tos Careers

#### Click on **Register Now** again.

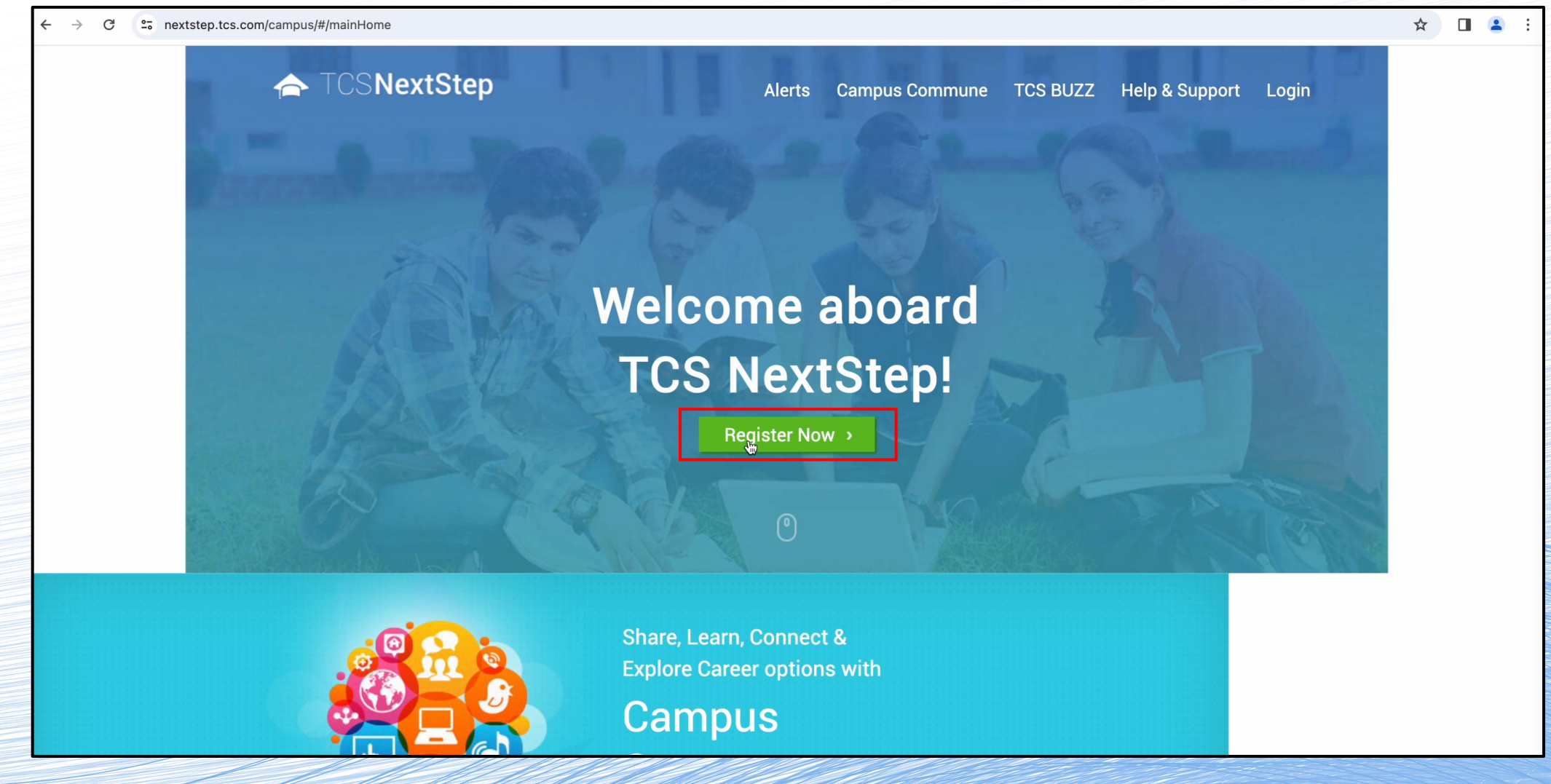

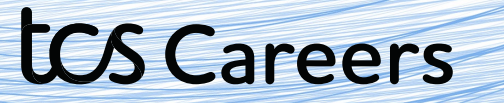

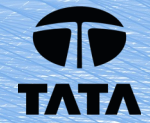

#### Click on the **IT**

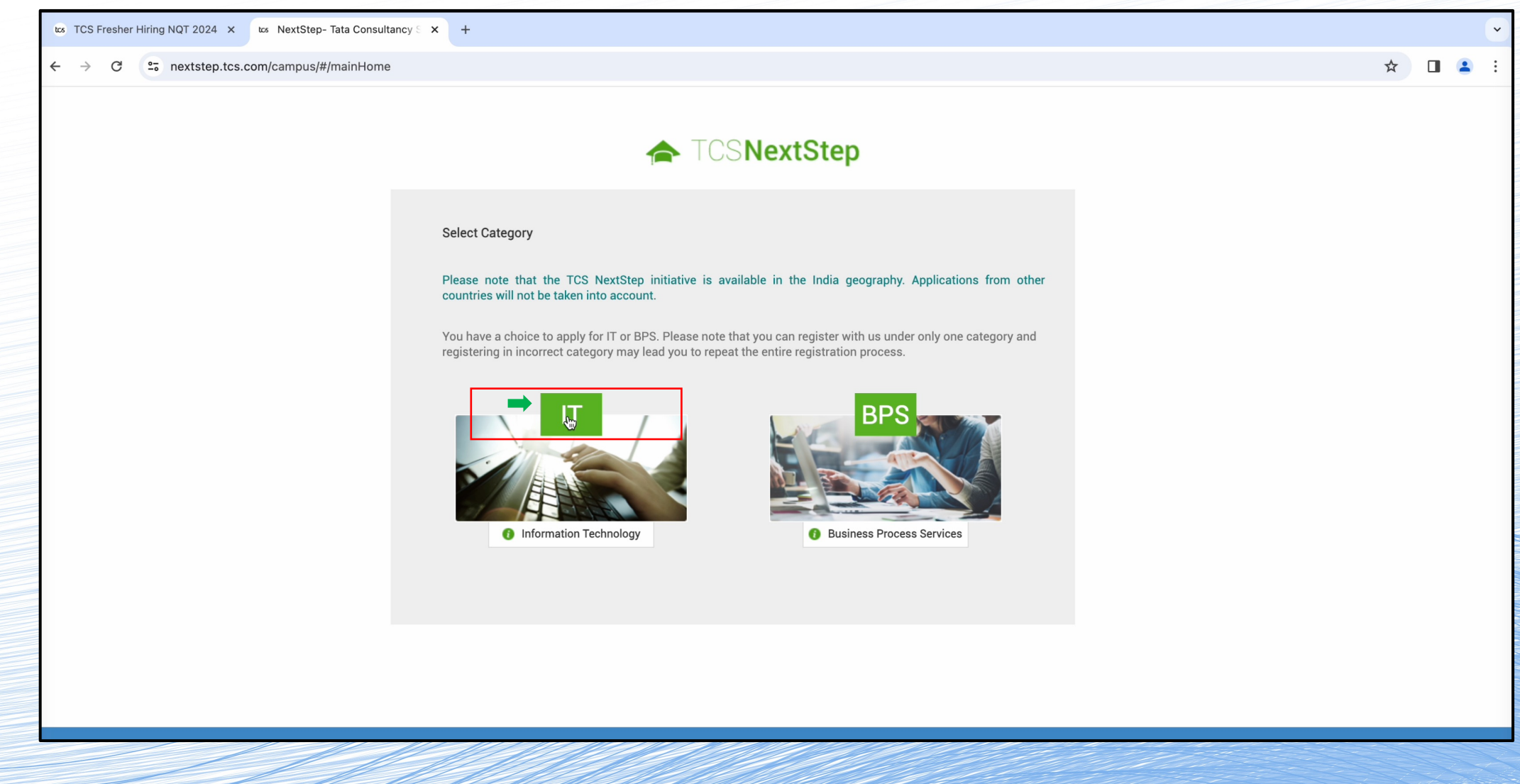

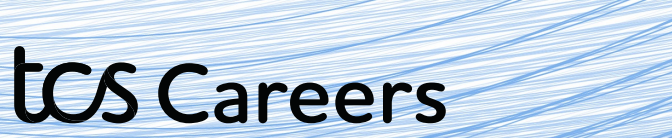

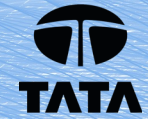

# Enter your **Email id**

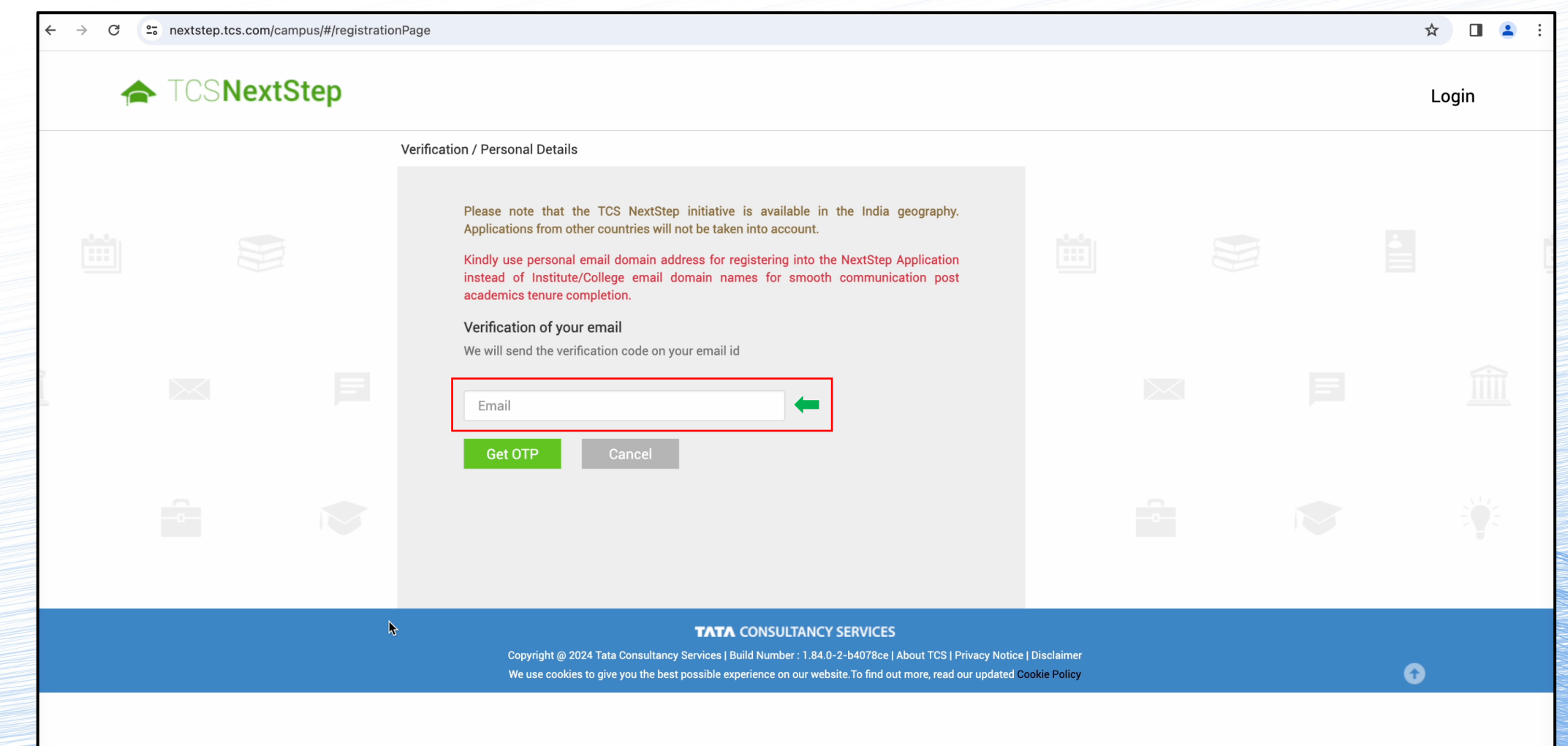

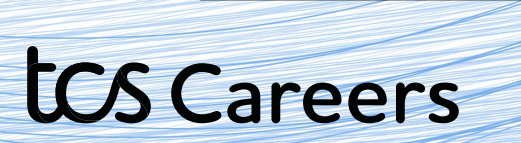

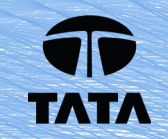

# An **OTP** will be sent to you for verification. Enter the OTP to proceed ahead.

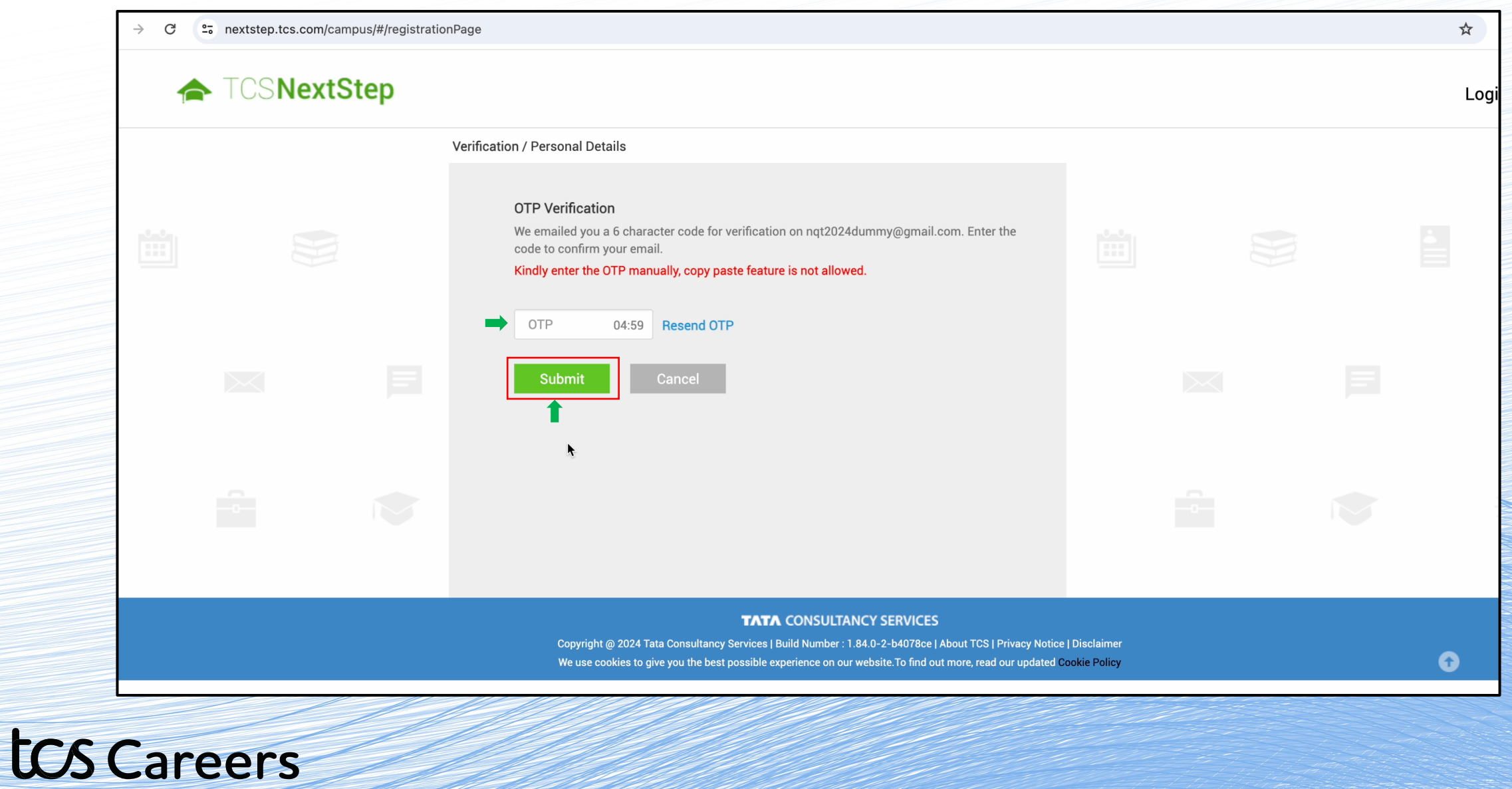

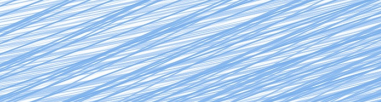

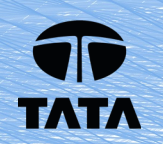

Please take a moment to carefully enter the **details on your Aadhar card**. First, enter the **last 4 digits** of your Aadhar Number. Then, enter your details as per the Aadhar card. If you agree tick mark the "I agree" box.

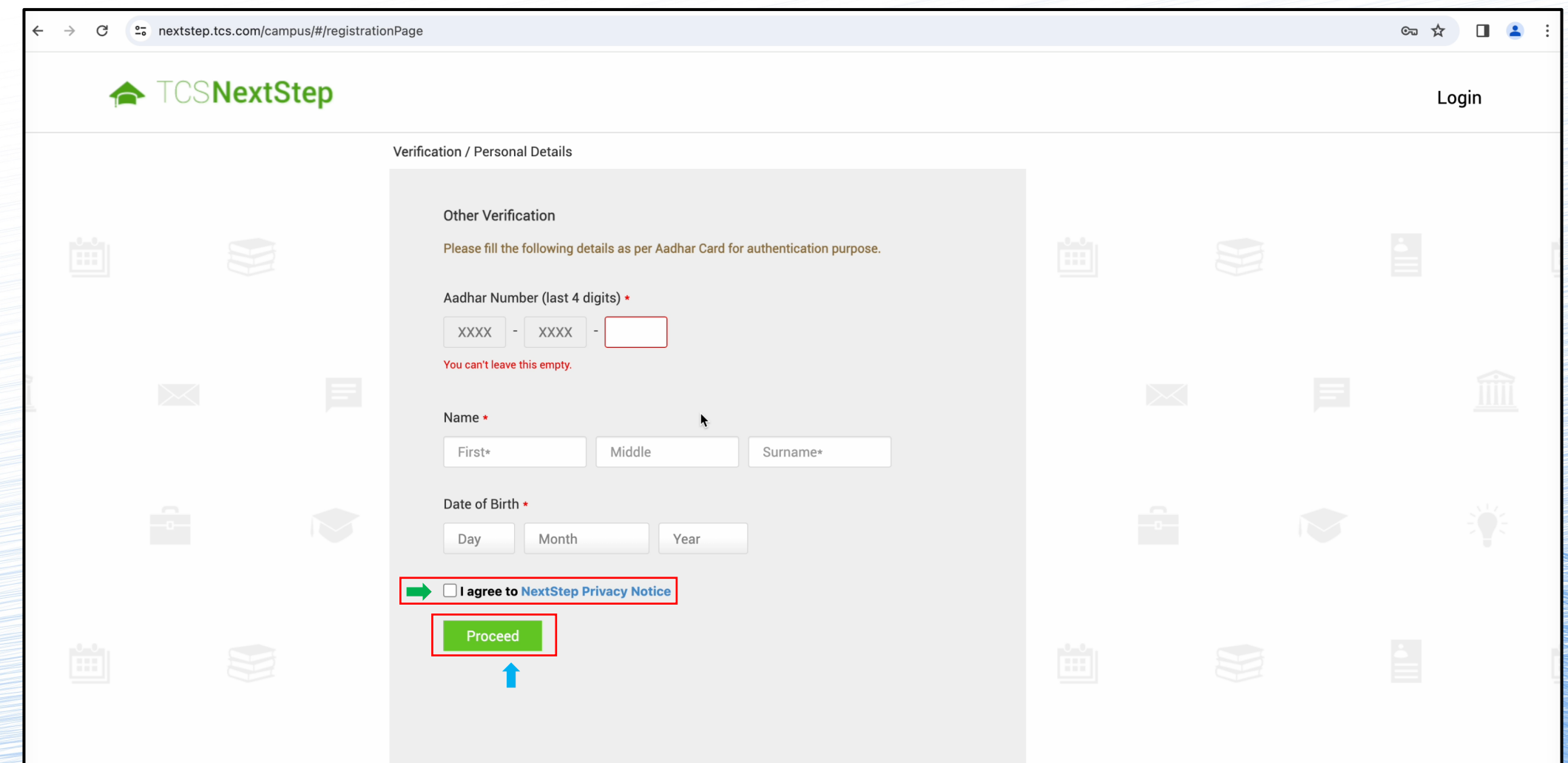

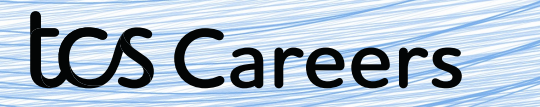

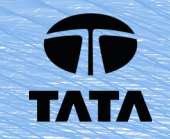

# Go on to read the Privacy notice. **Click on Agree and Proceed if you agree.**

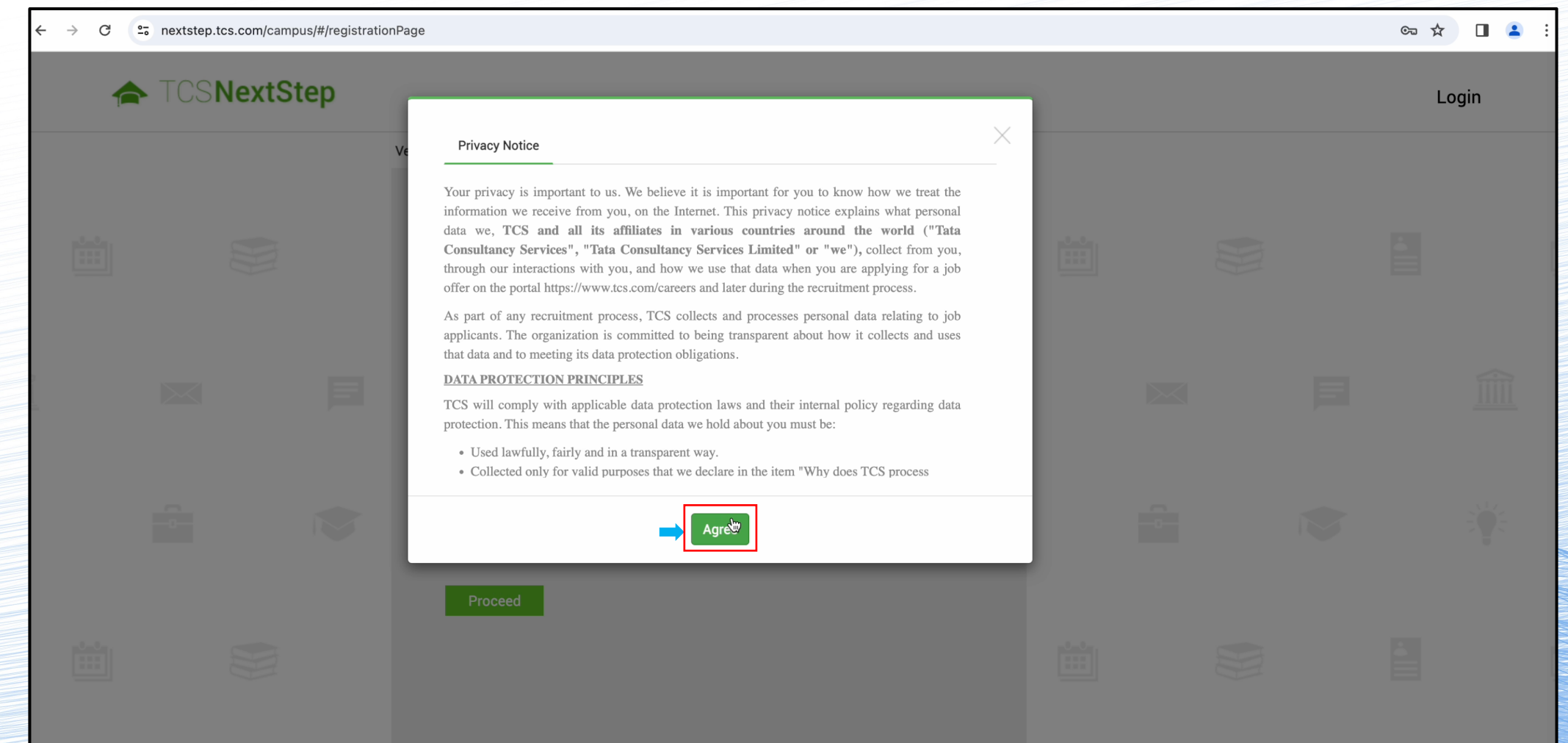

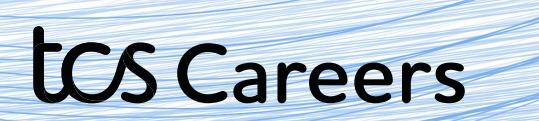

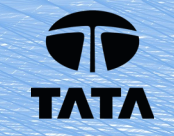

# Fill-in the requested details and solve the captcha and hit submit.

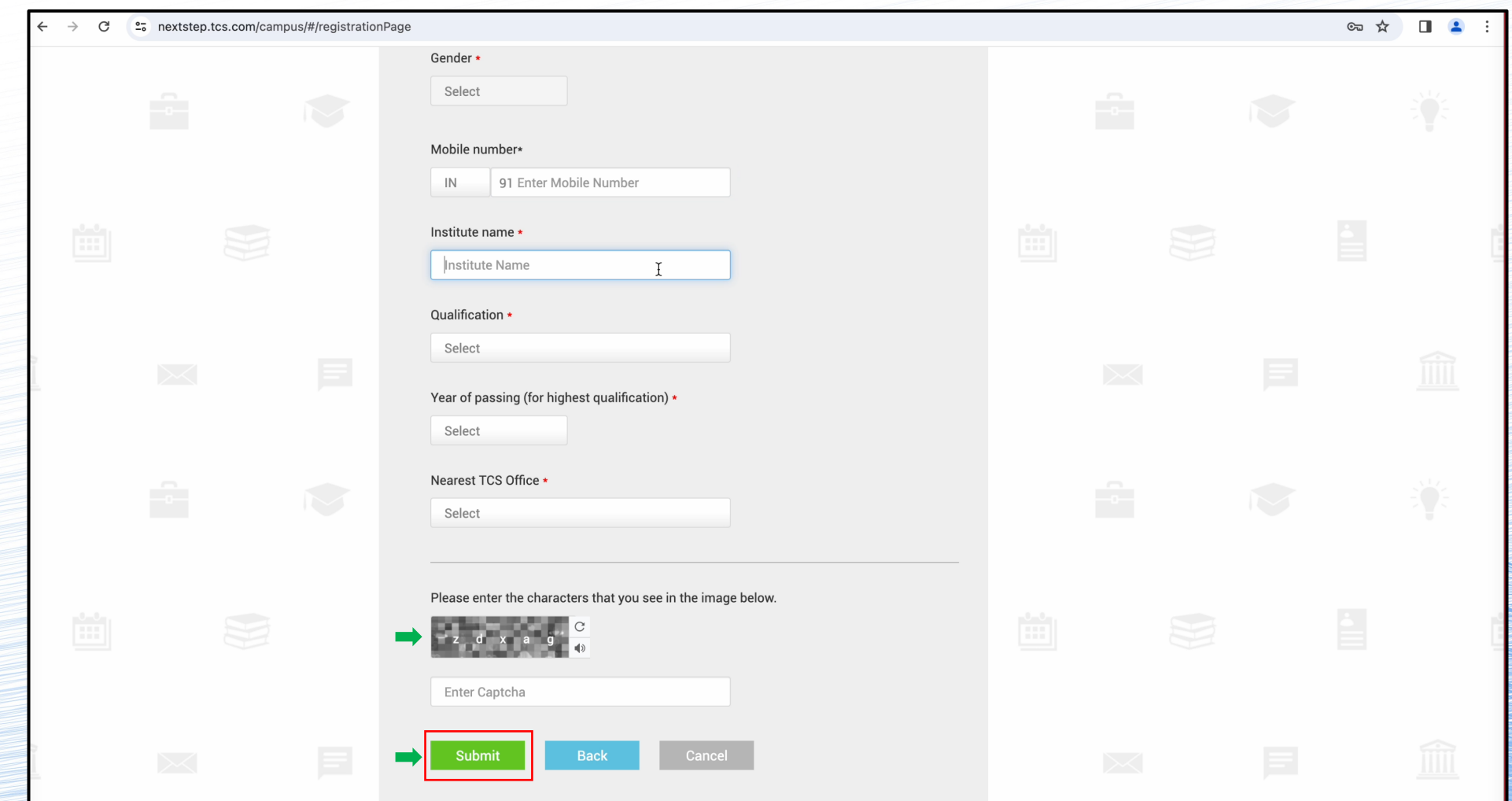

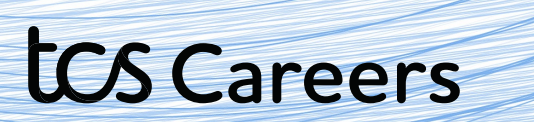

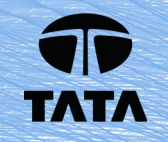

Click **confirm** on the dialog box that pops up. **Please check the details to make sure they are correct.** 

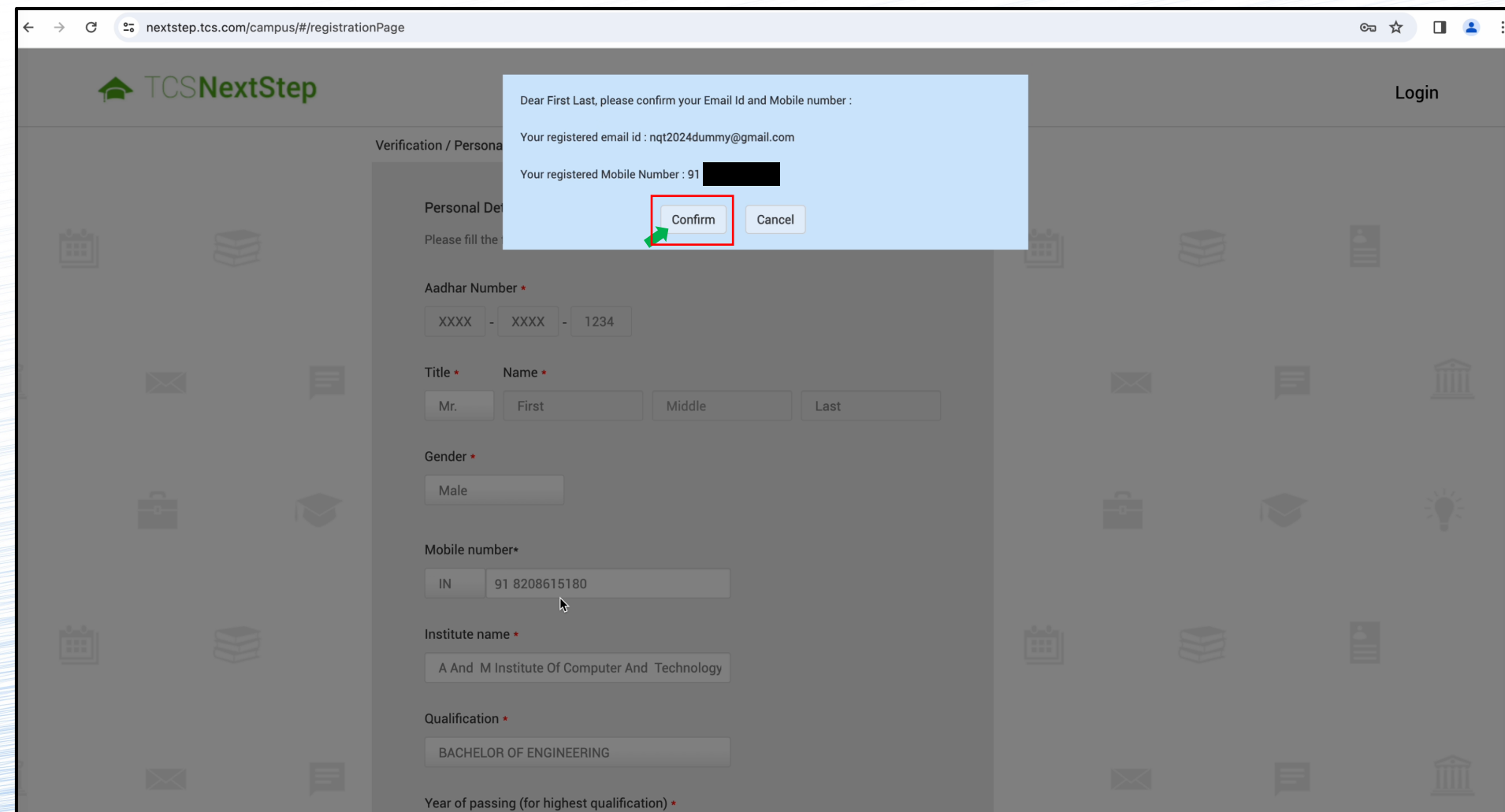

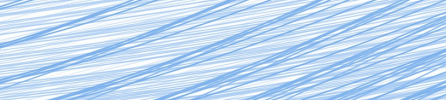

tos Careers

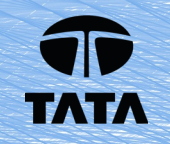

You have successfully registered with TCS! But wait! **There are still steps left in the process to submit your application.**

**Note down your Reference ID**. It will start with DT or CT, followed by a string of numbers. For Ex: DT123456778990 or CT123456778990.

Then, hit Continue.

**tCS Careers** 

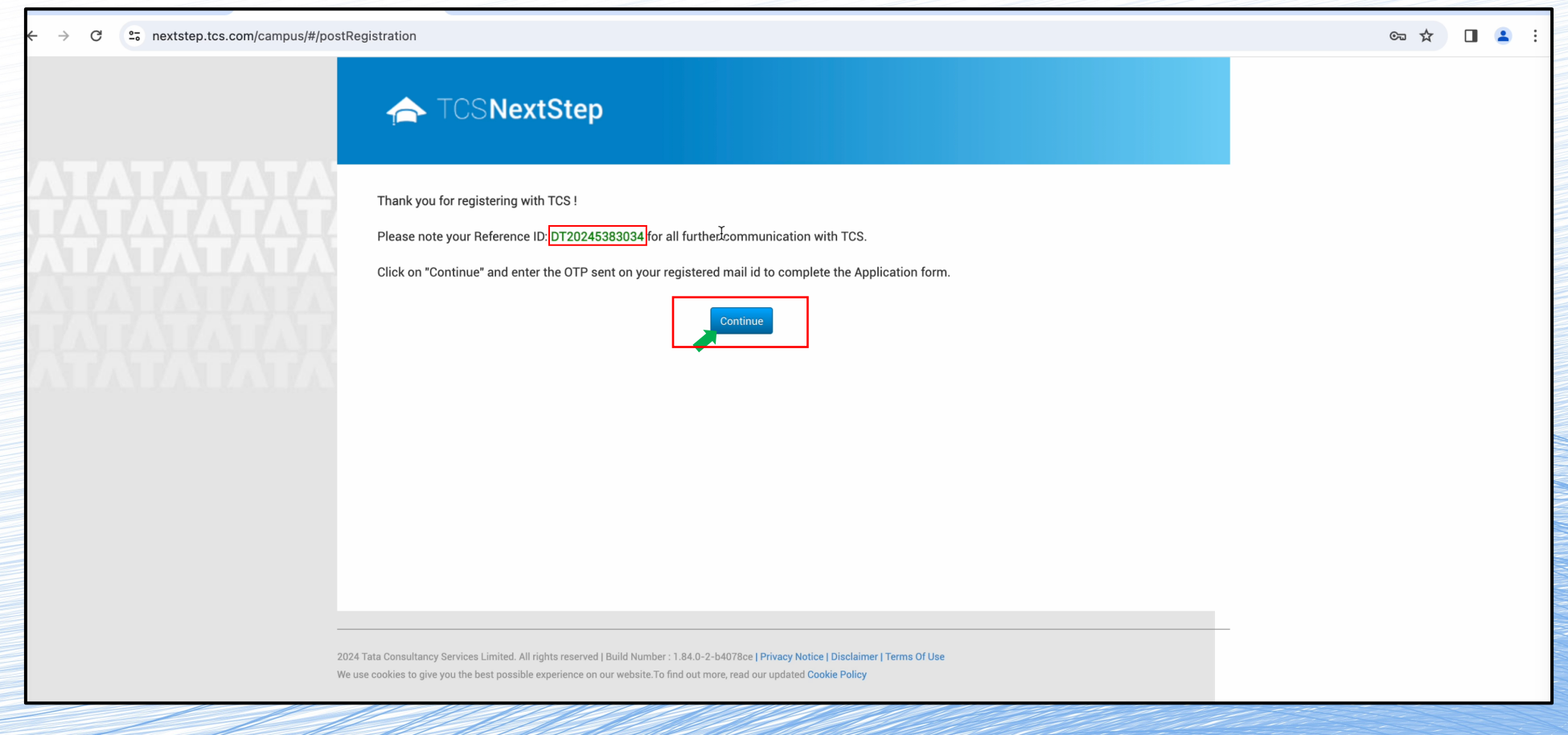

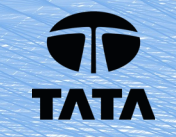

# Solve the **Captcha** and click **Next**

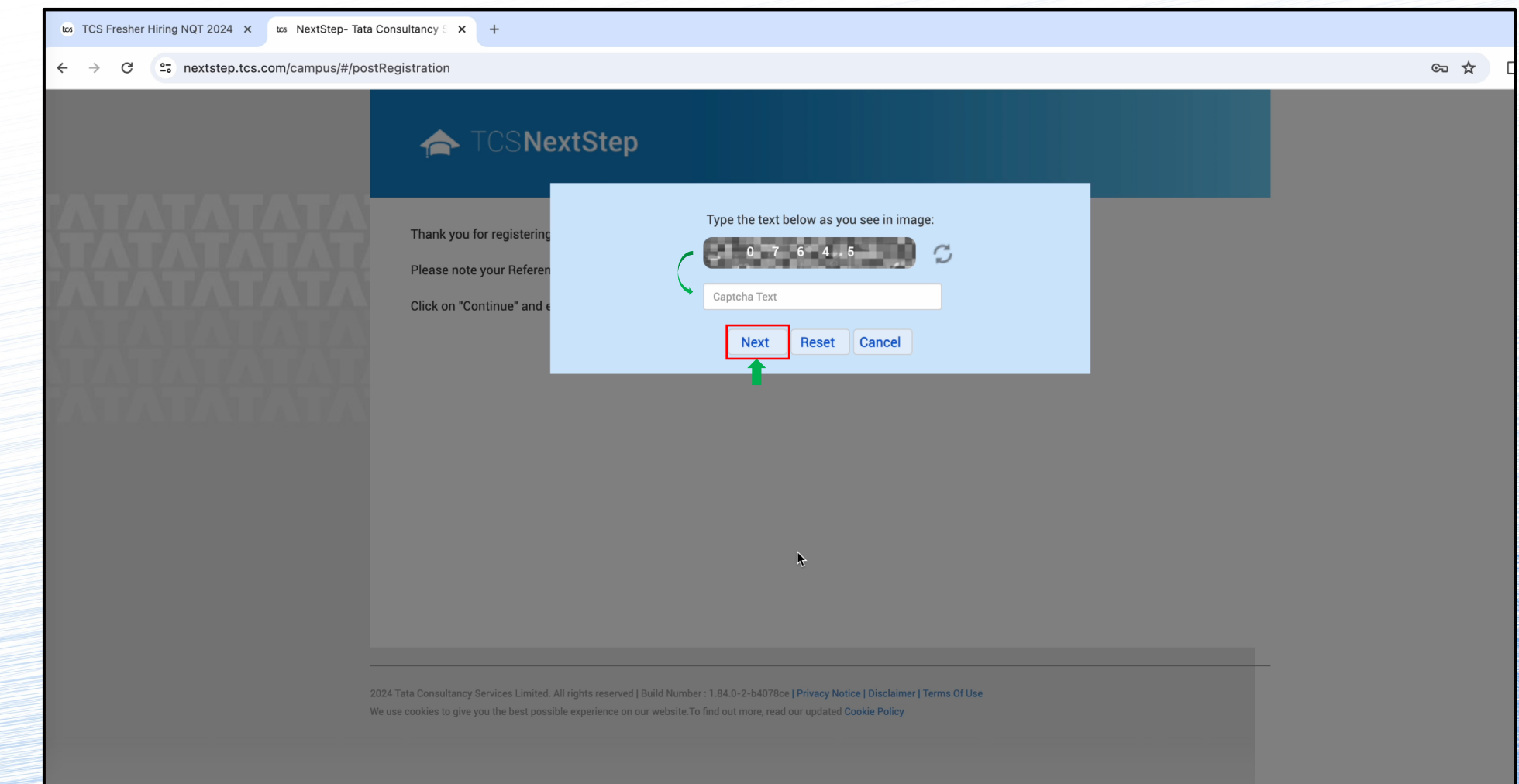

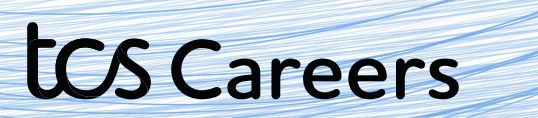

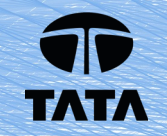

# Verify the **OTP** sent to your registered email address. **This will take you to the NextStep Portal.**

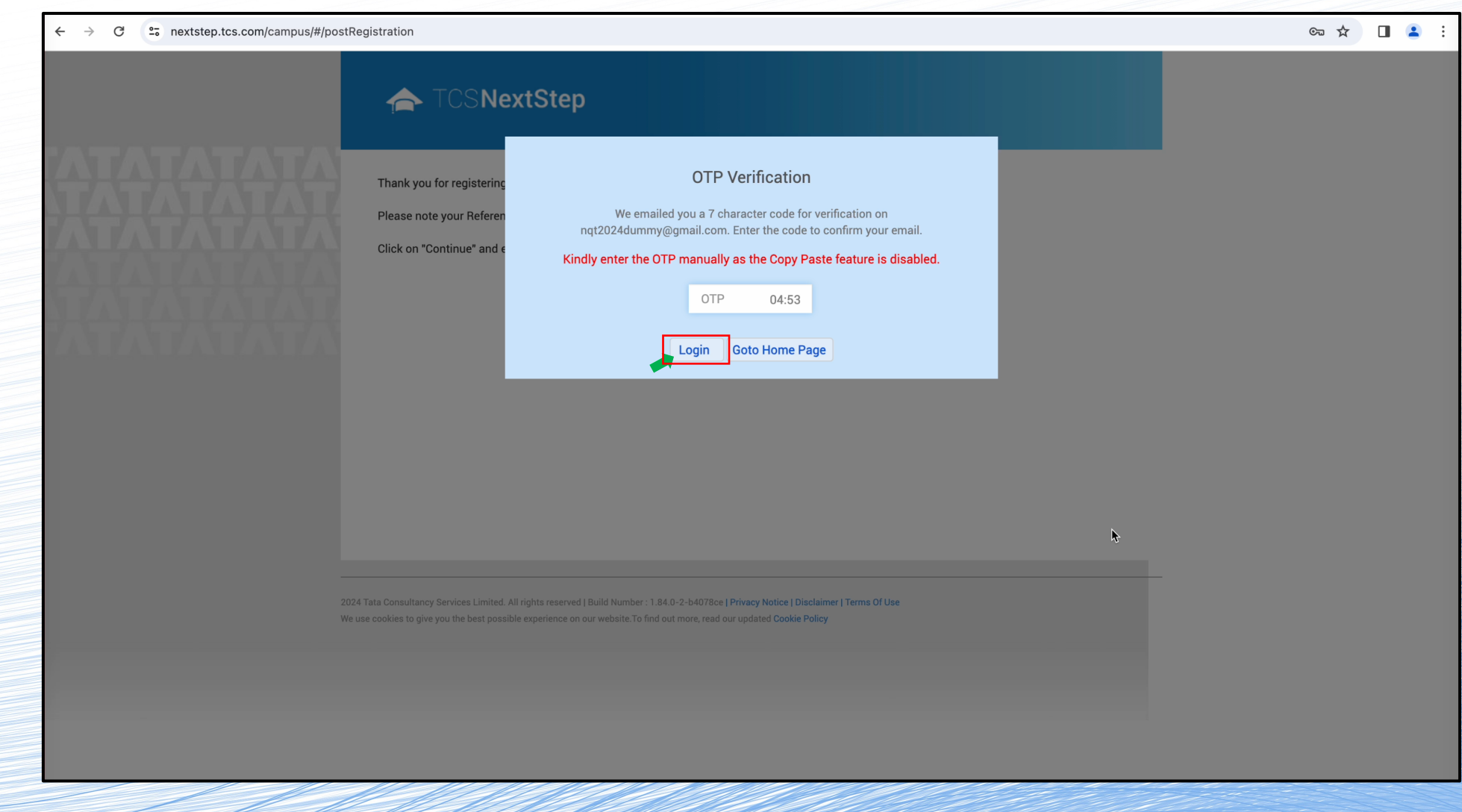

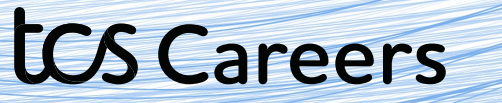

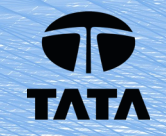

On the NextStep Portal, click go to the menu on left. **Click on Application Form** (it will be the top item in the menu)

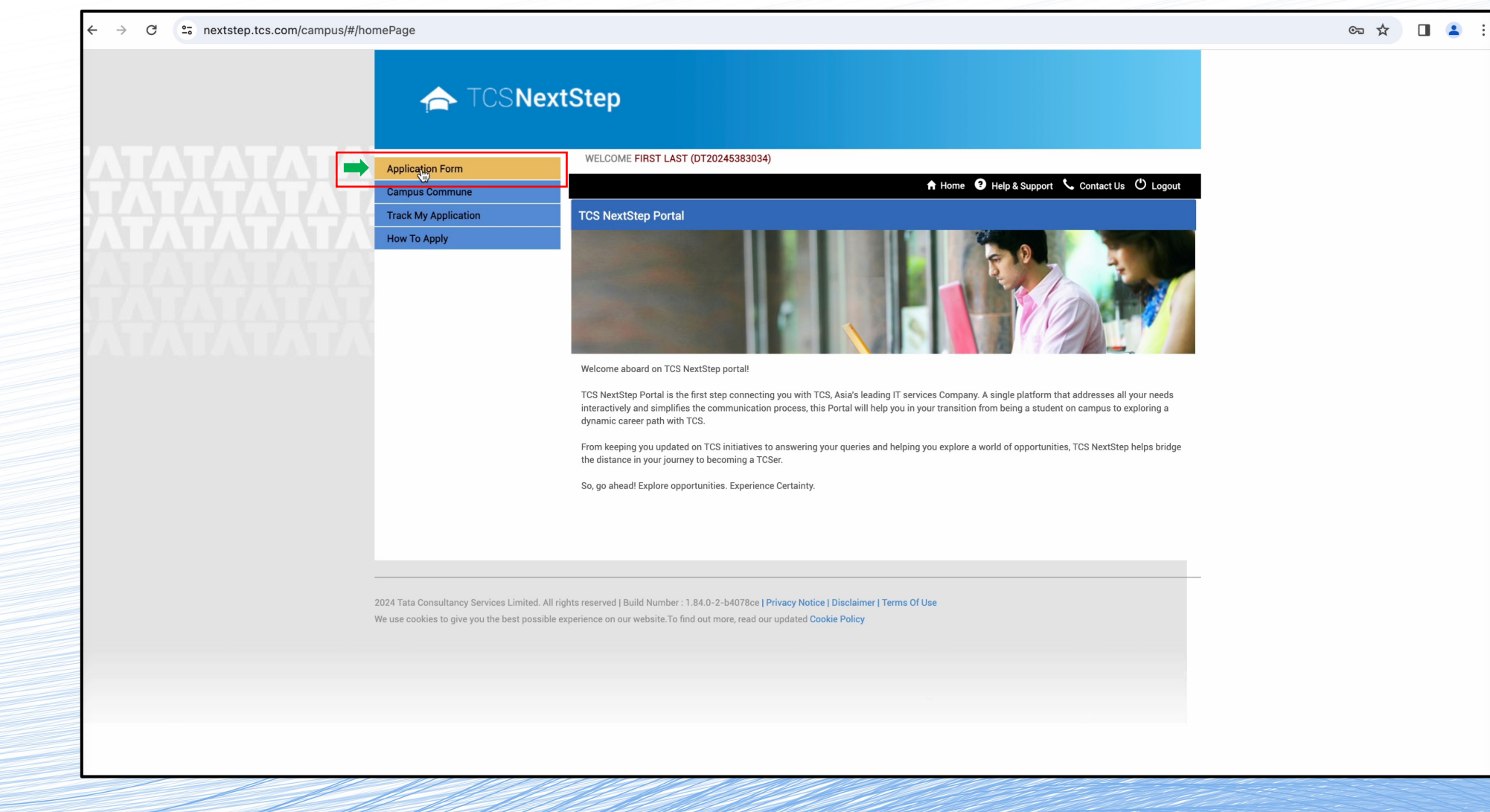

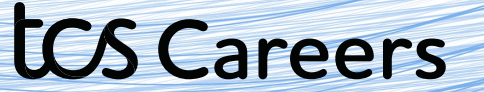

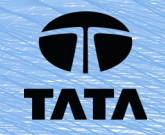

Read the instructions and explanations carefully.

Once you're confident that you've understood, click on Start Filling the Form button.

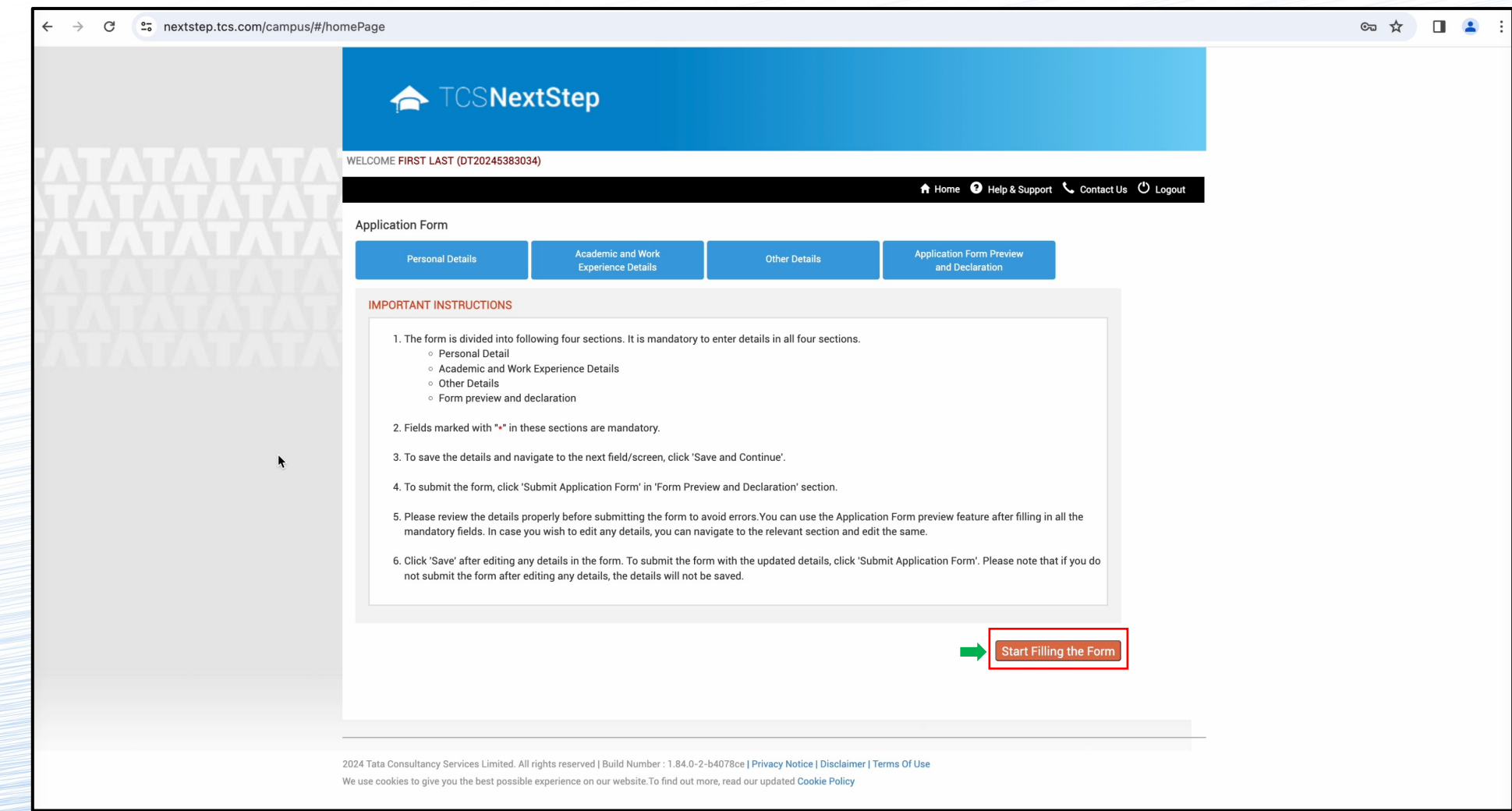

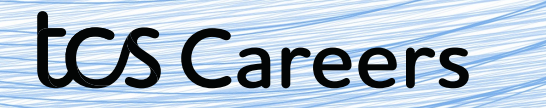

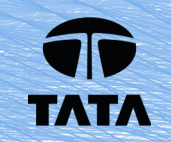

Please fill in the requested details.

tos Careers

Click **Save and Continue** when you're satisfied with the details you've put in.

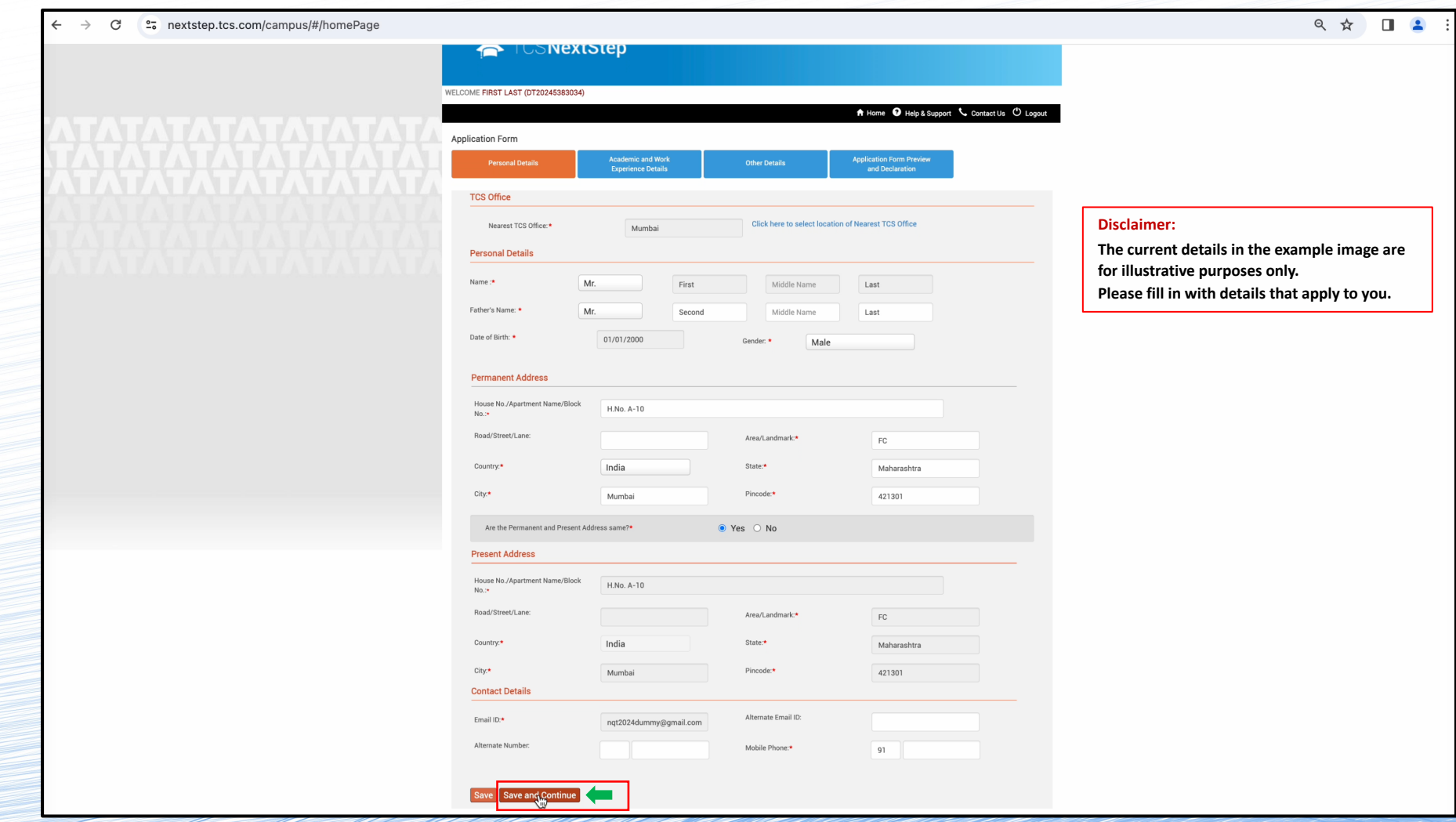

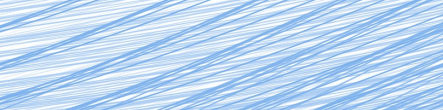

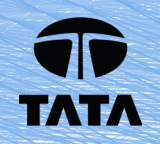

This is the Academic and Work Experience details tab. Please look over the instructions carefully and once you're confident that you've understood, click on Continue button on the left.

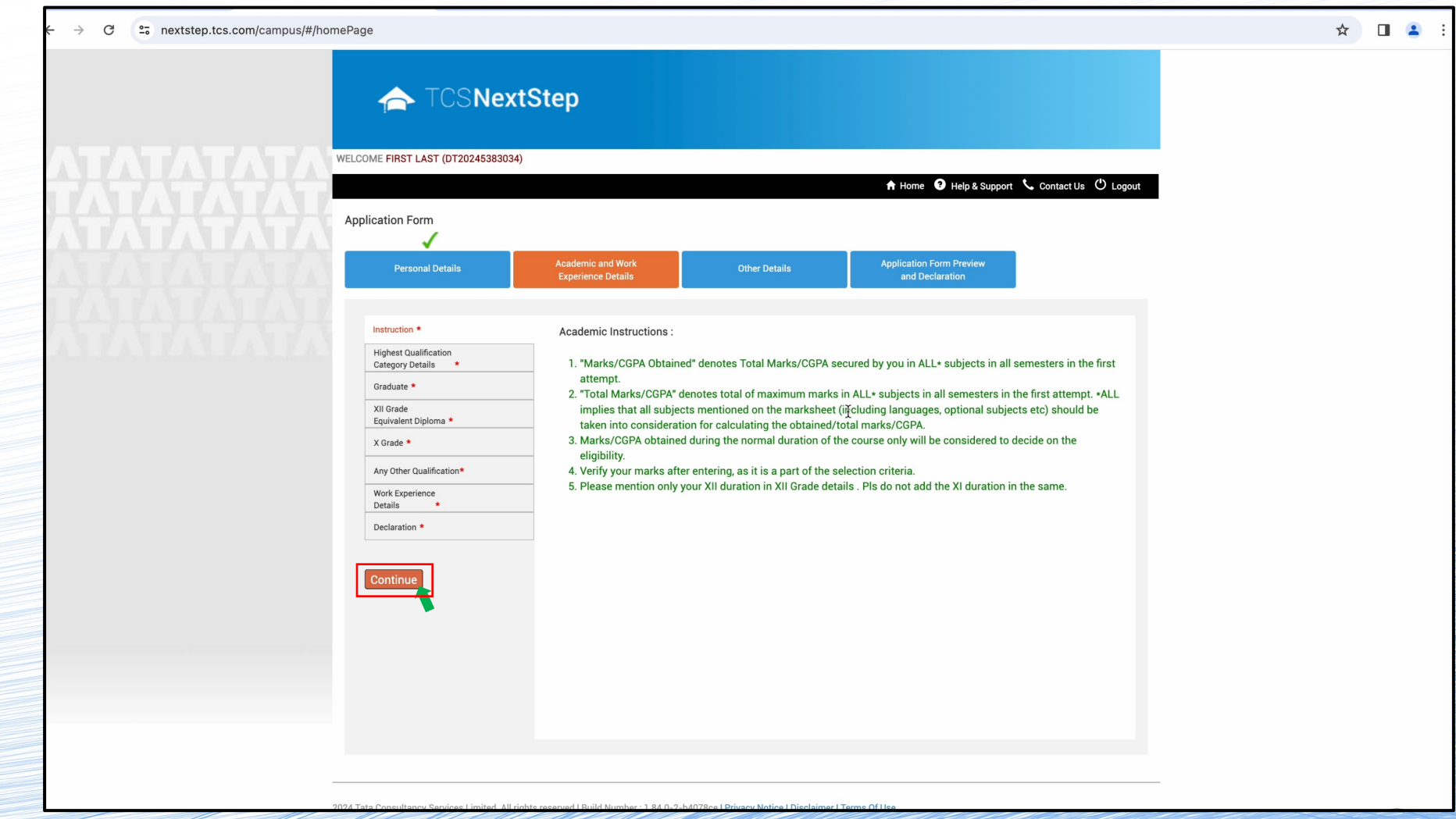

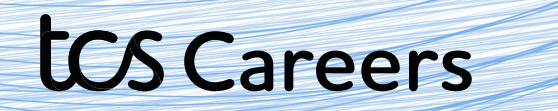

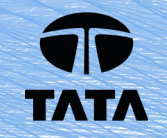

Fill in your institute and course details from the drop-down menus.

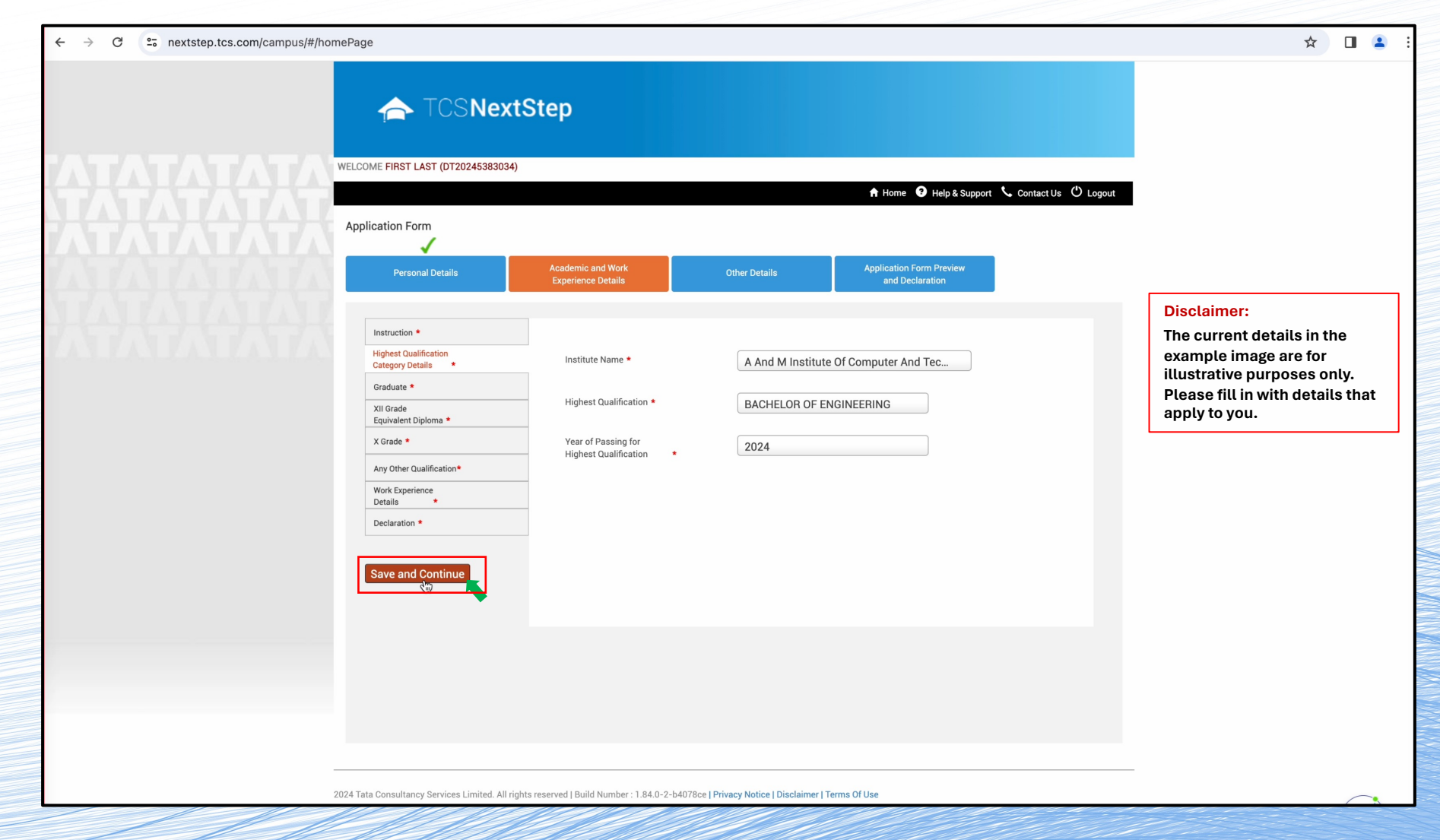

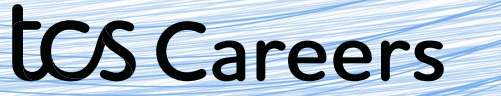

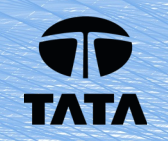

#### Fill in the rest of your course details.

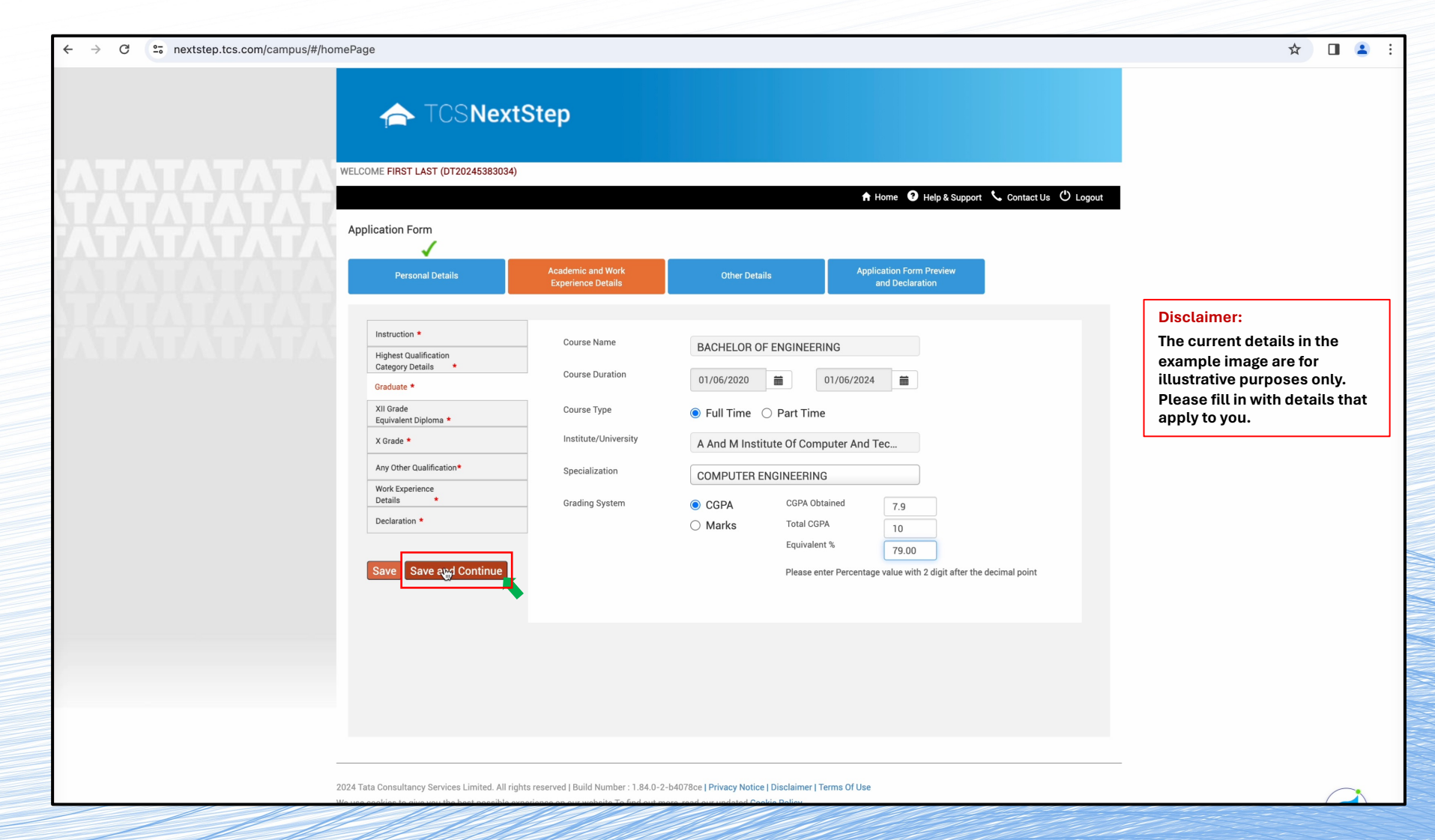

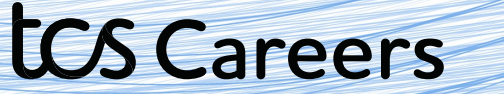

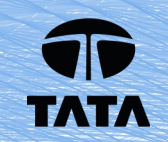

#### Fill in Higher Secondary/Class XII education details as requested.

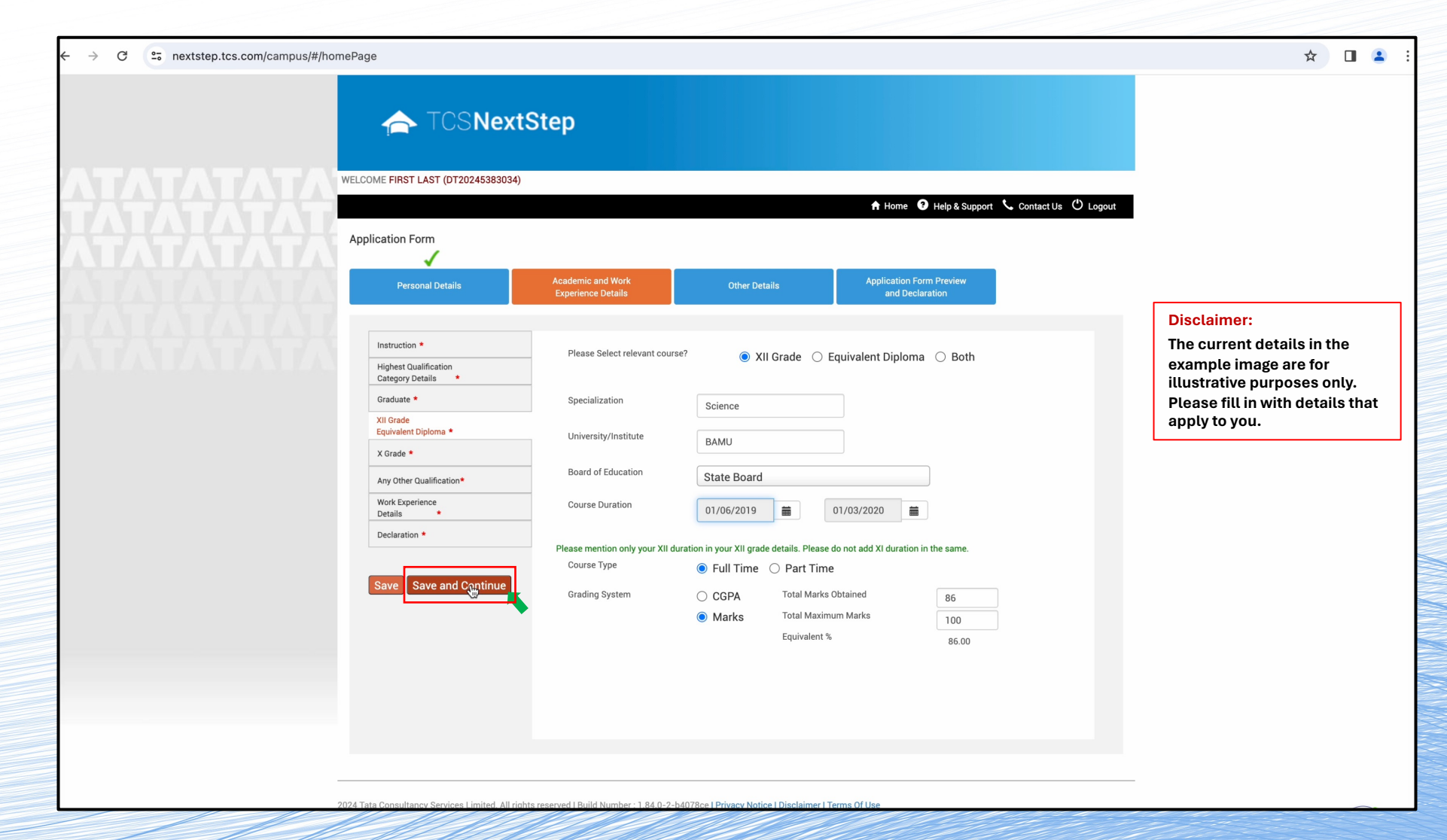

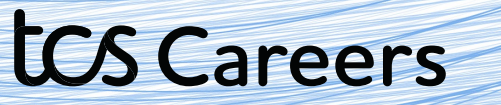

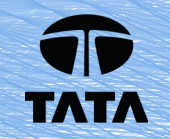

#### Fill in SSC/Class X education details as requested.

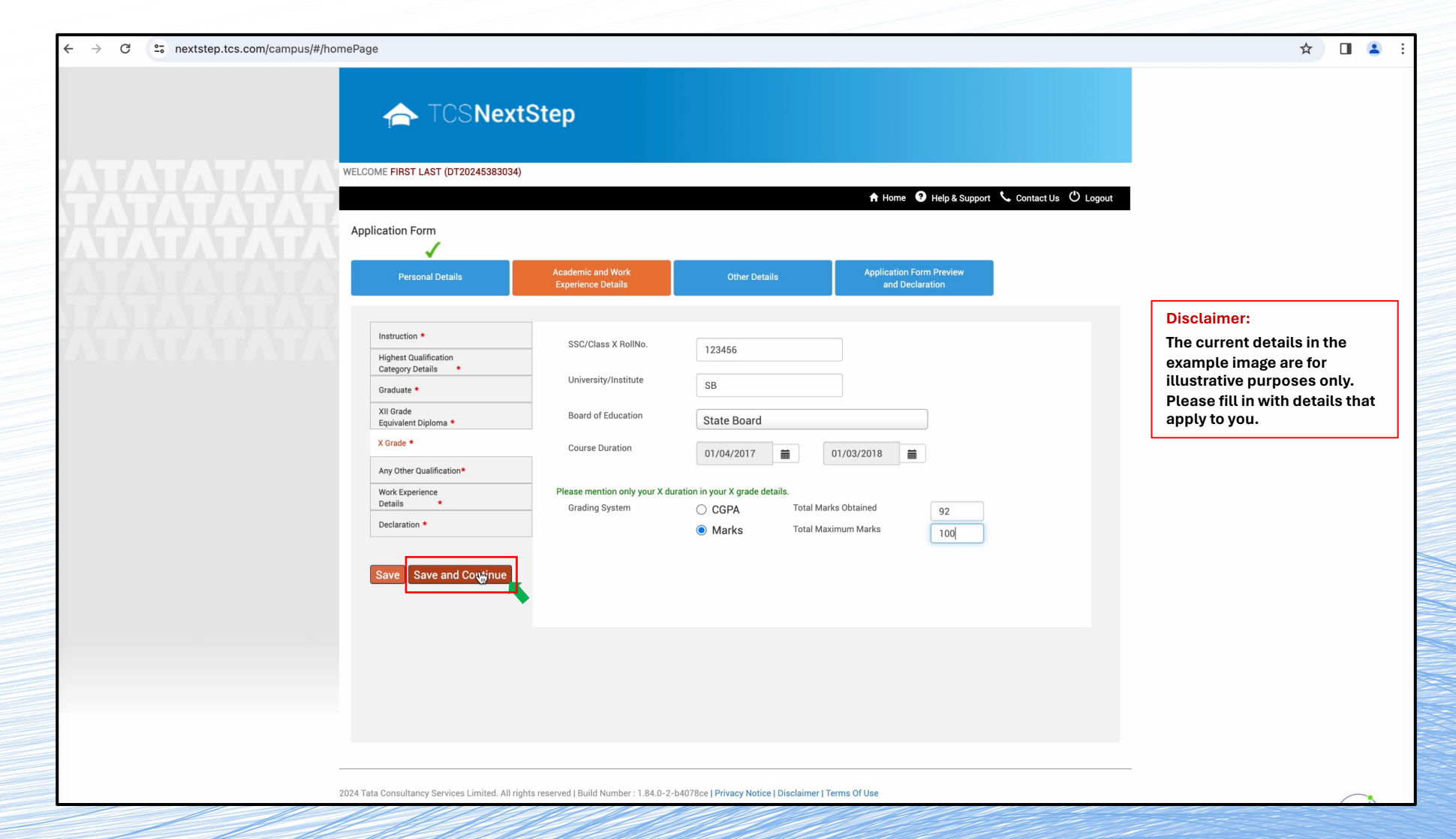

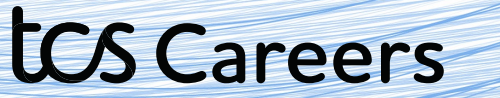

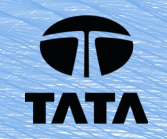

# Select the option that applies to you. Click Save and Continue

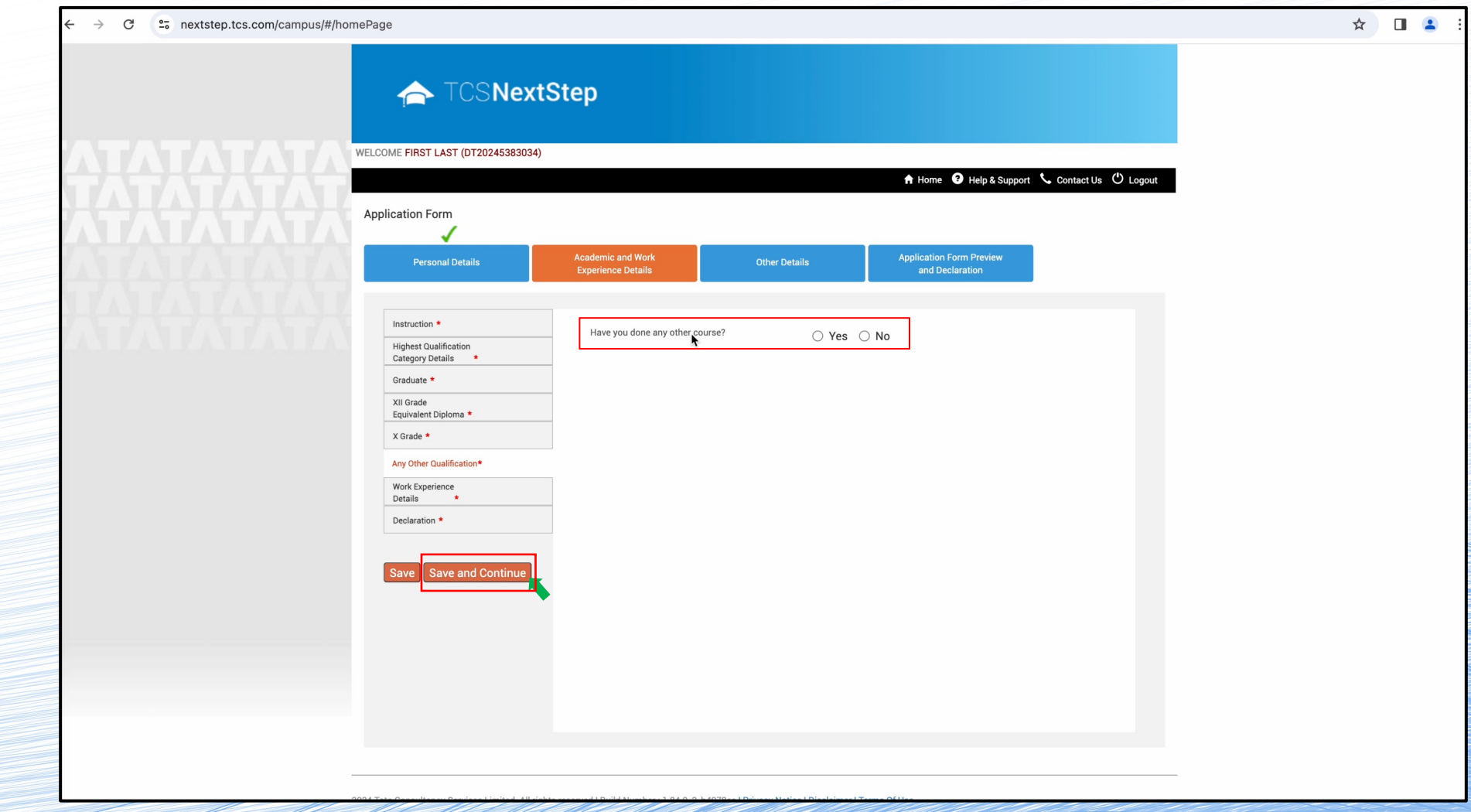

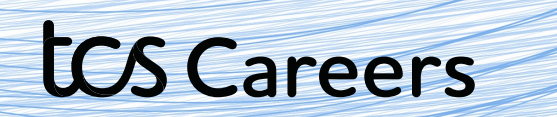

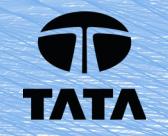

#### Select the option that applies to you. Click Save and Continue

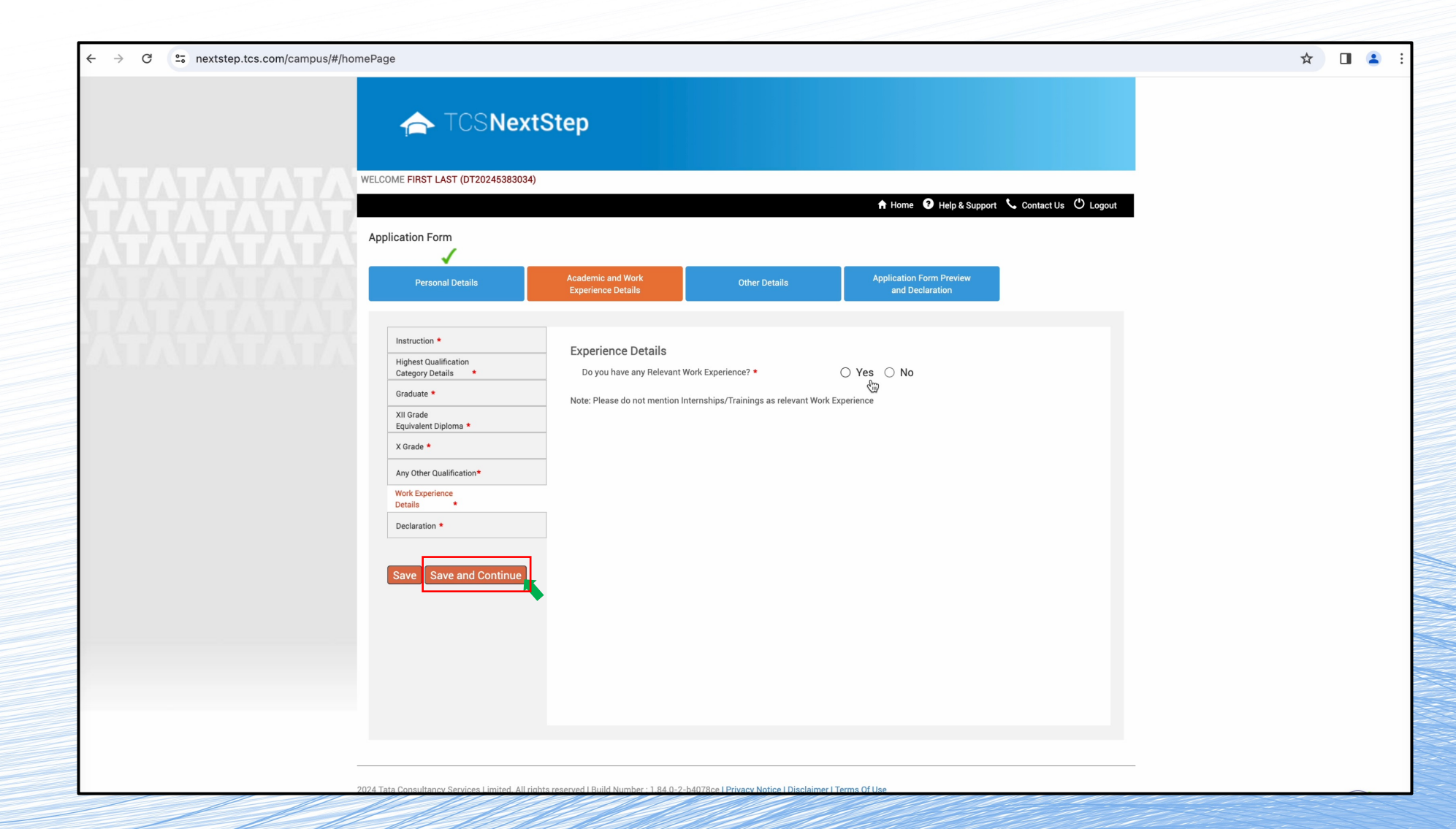

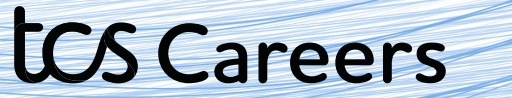

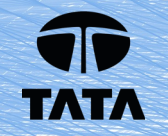

#### This is the Declarations tab. Select all the options that apply to you.

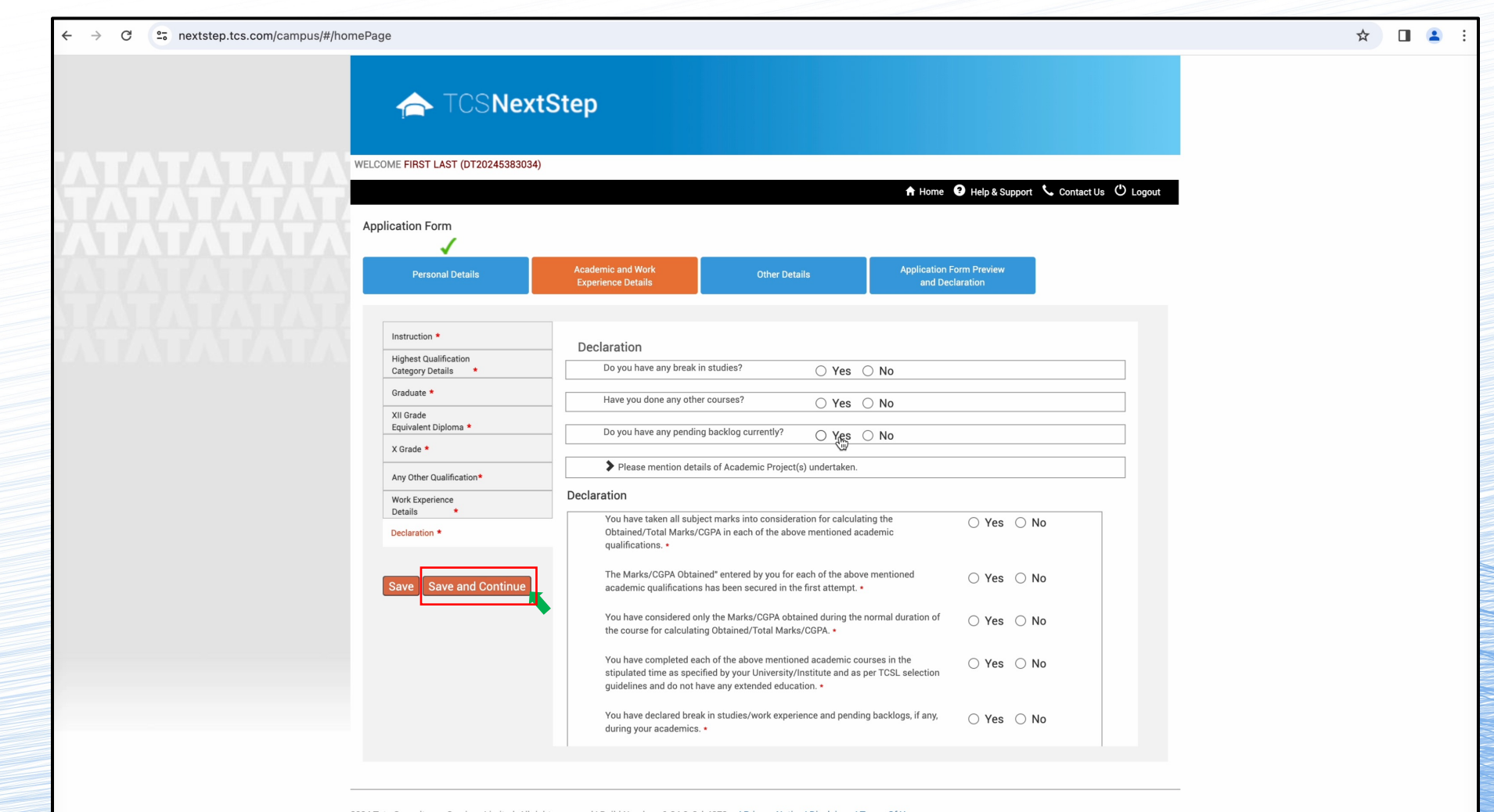

2024 Tata Consultancy Services Limited. All rights reserved | Build Number : 1.84.0-2-b4078ce | Privacy Notice | Disclaimer | Terms Of Use

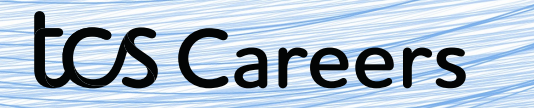

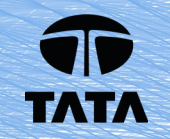

Select all the options that apply to you.

Click the **I agree checkbox,** if you agree when done, and then hit Save and Continue

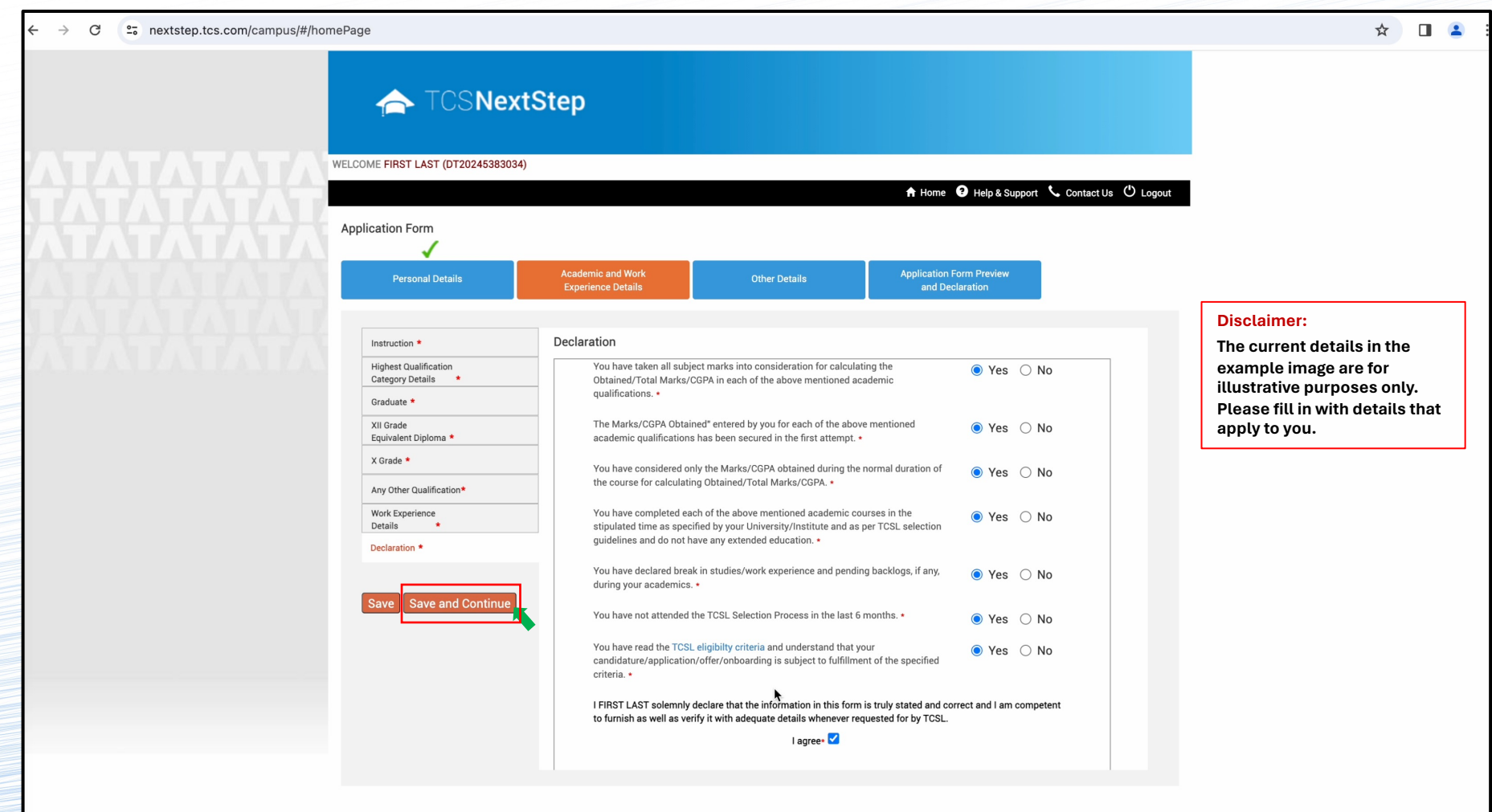

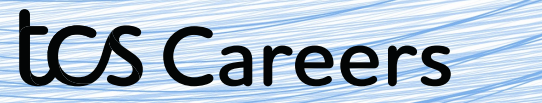

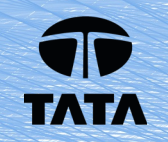

This is the Other Details tab. Please fill in details as they apply to you. Once done, hit Save and Continue.

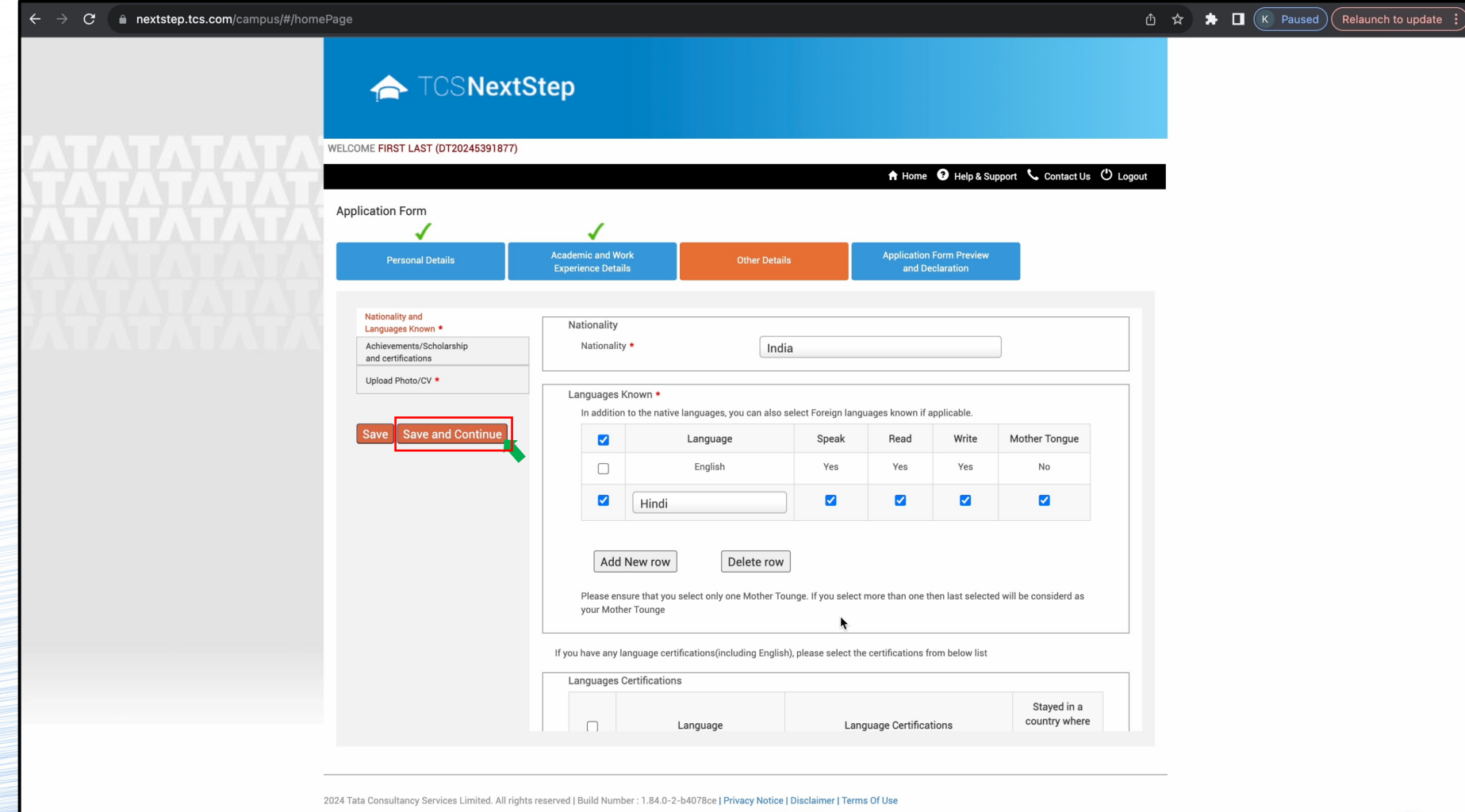

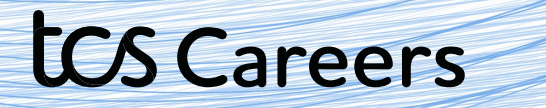

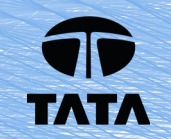

Input any additional certification details. Click Add New Certifications button to add each certification. Click Save and Continue when done

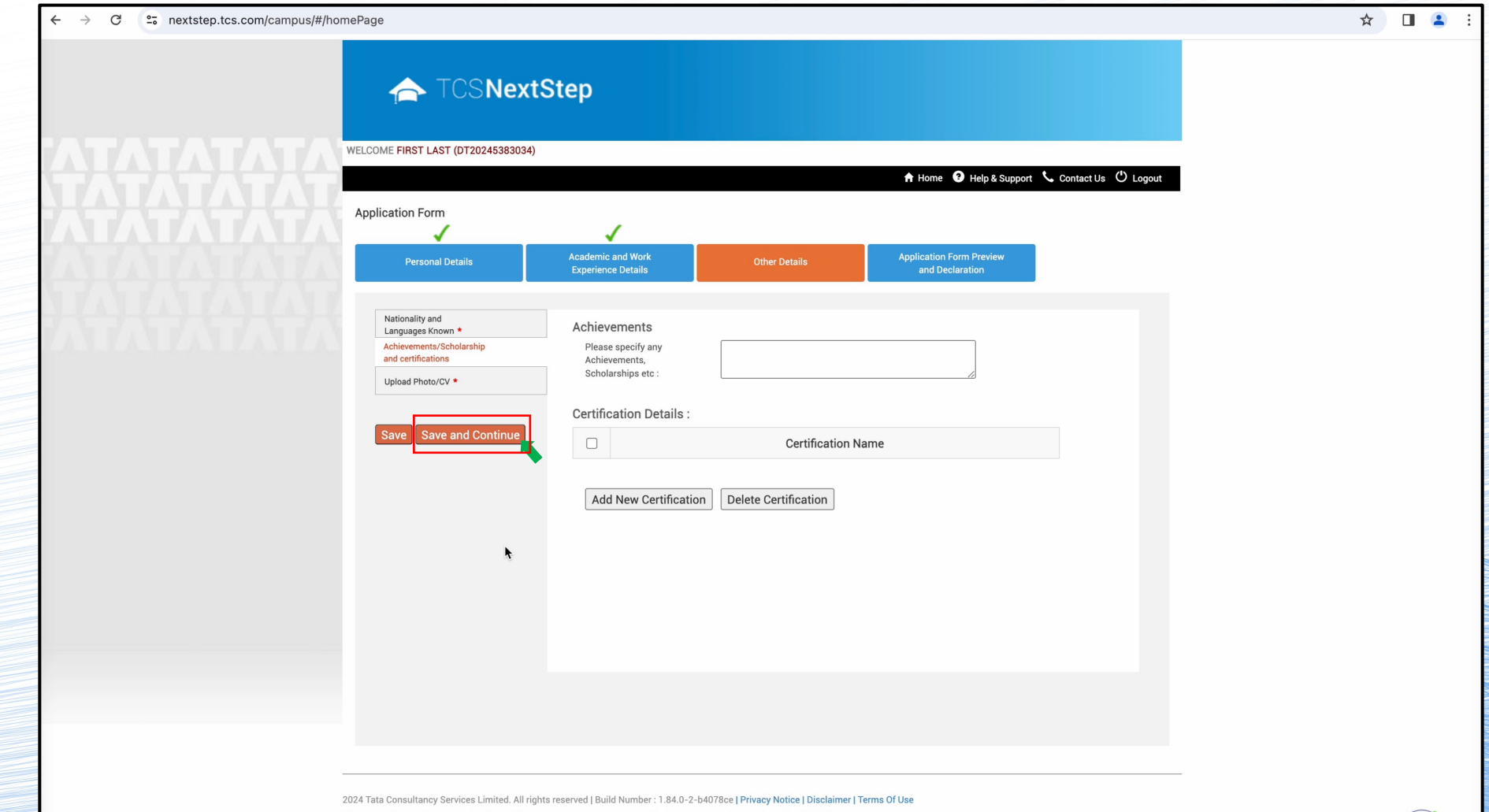

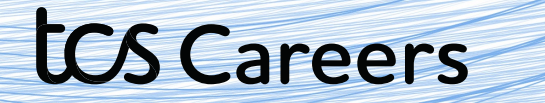

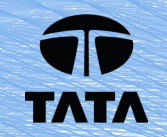

This is the Smart Card details tab. This will be used to make your Company Smart Card if and when you're joining us on professional capacity.

Read the instructions carefully and fill in your details and **upload your photo and CV**.

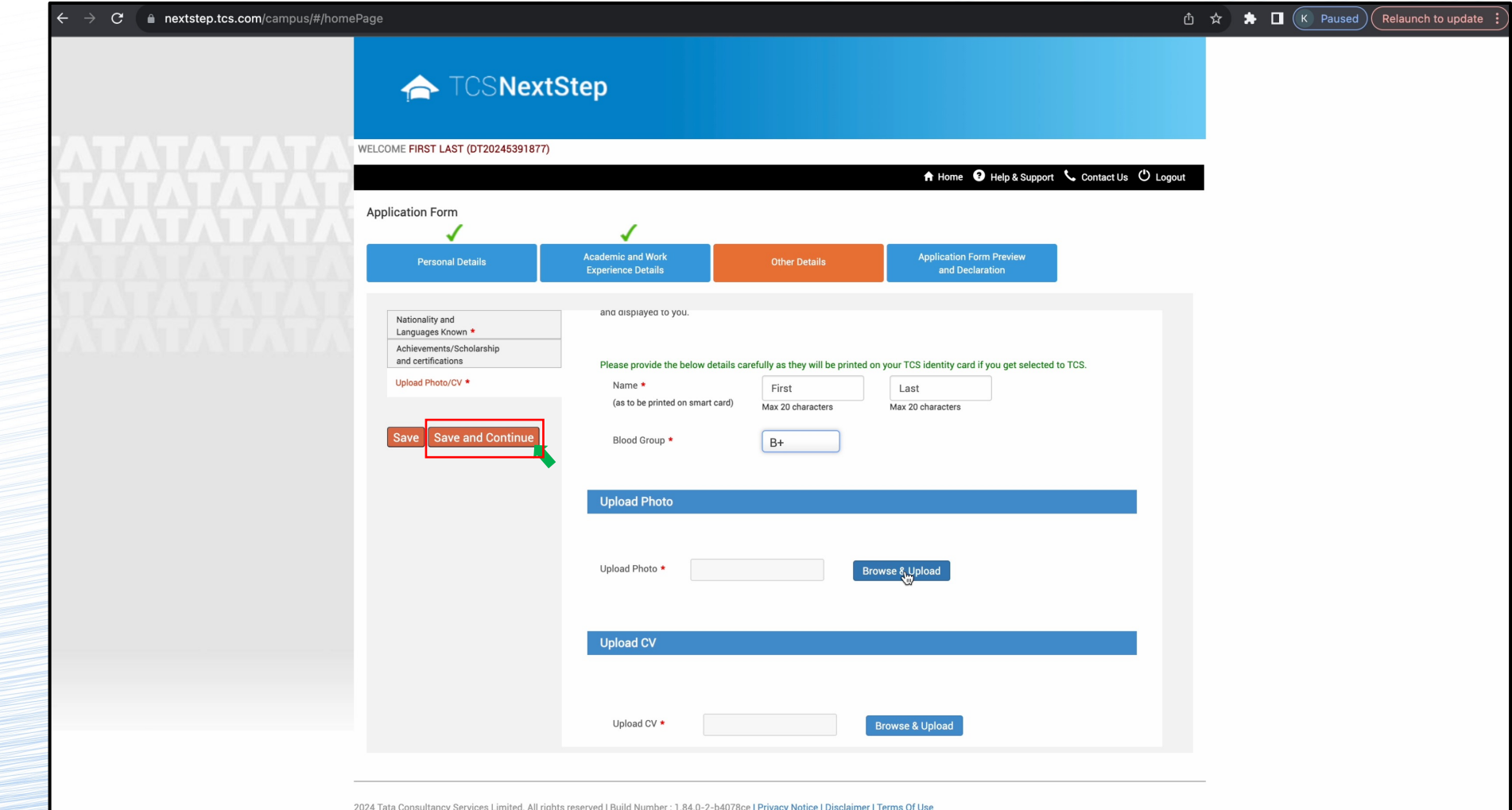

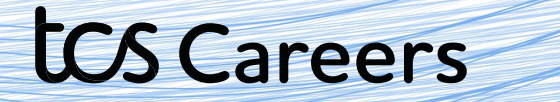

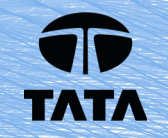

This is the **Preview and Submit tab**. Please select the options that apply to you.

Click "**Application Form Preview**" to review your application form. Read the terms and conditions carefully. Once satisfied, click on the **I Agree checkbox** and fill in the Place. Then click Submit Application Form.

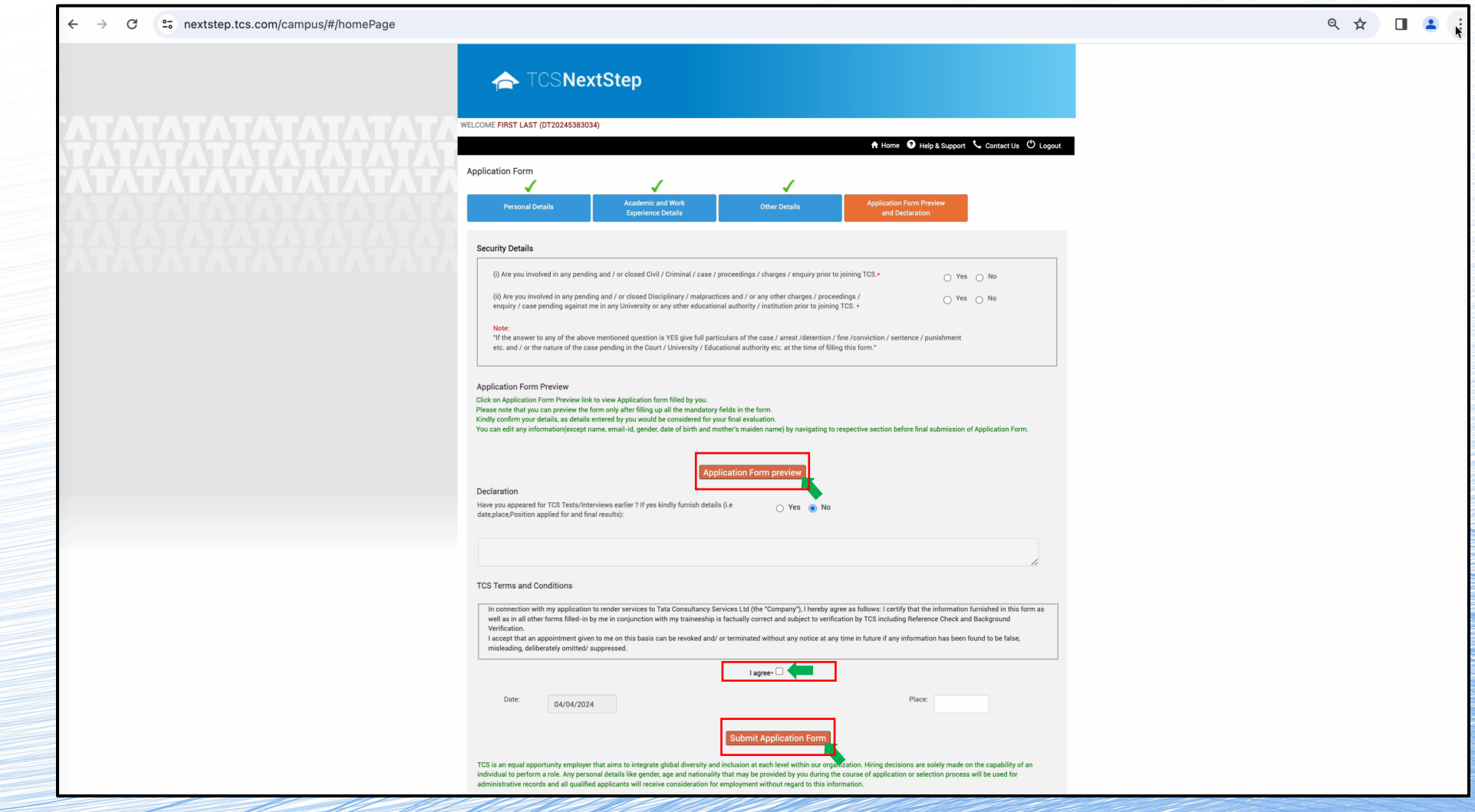

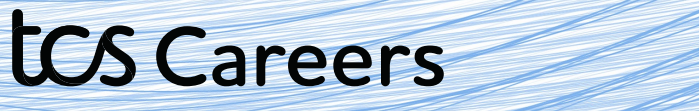

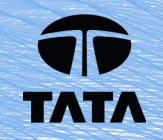

**Congratulations!**

**You have successfully submitted your application form with us!**

**There's just one step left for you to maximize your chances for an amazing career.** 

**Click yes on the dialog box that pops up asking if you'd like to apply for a TCS Recruitment Drive.** 

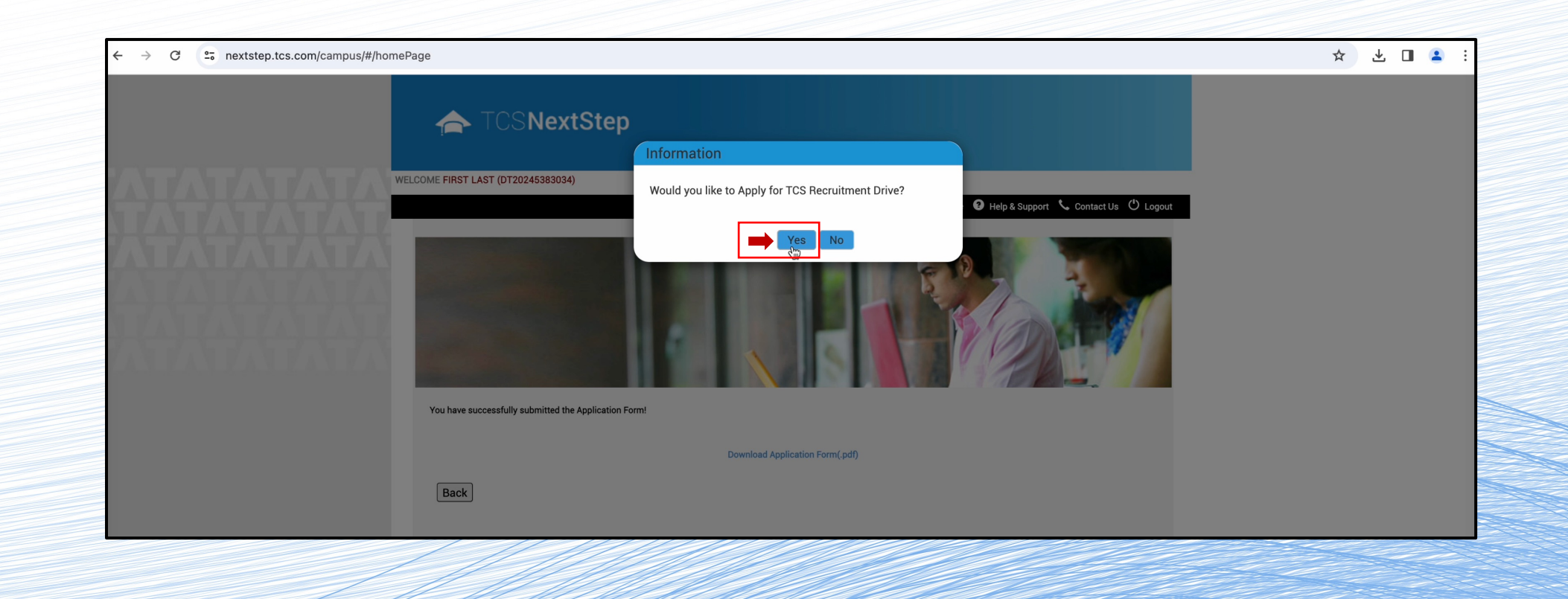

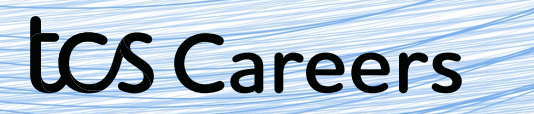

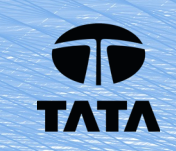

### Select the nearest test centre from the list and your top 3 preferences for a job location.

#### Click **Apply** when done

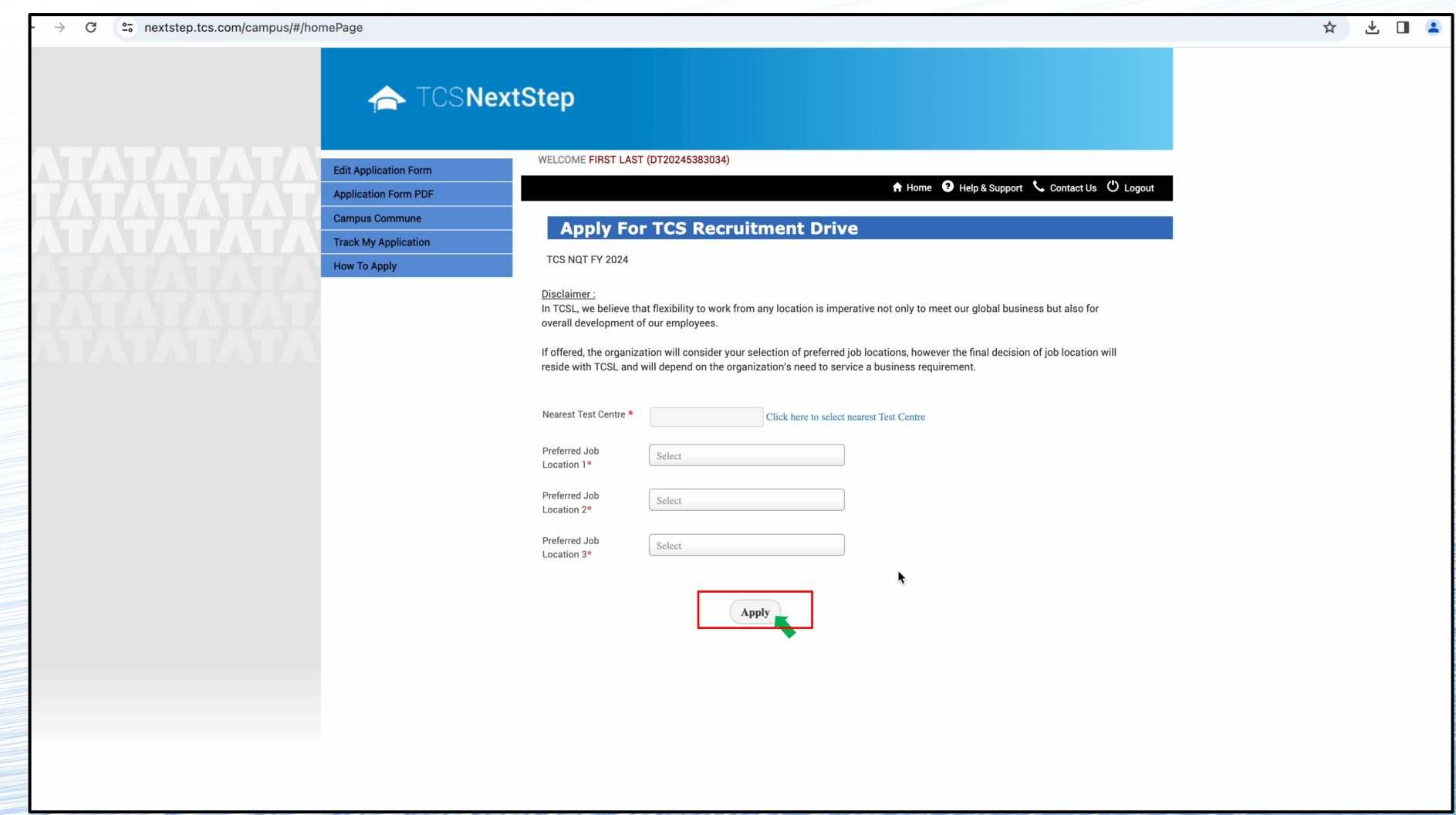

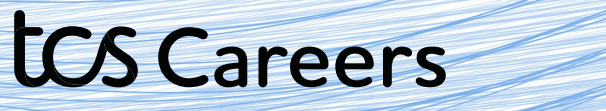

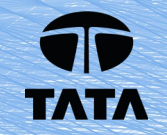

**You're all set to leap into a future forward opportunity. We wish you the very best for your future.** 

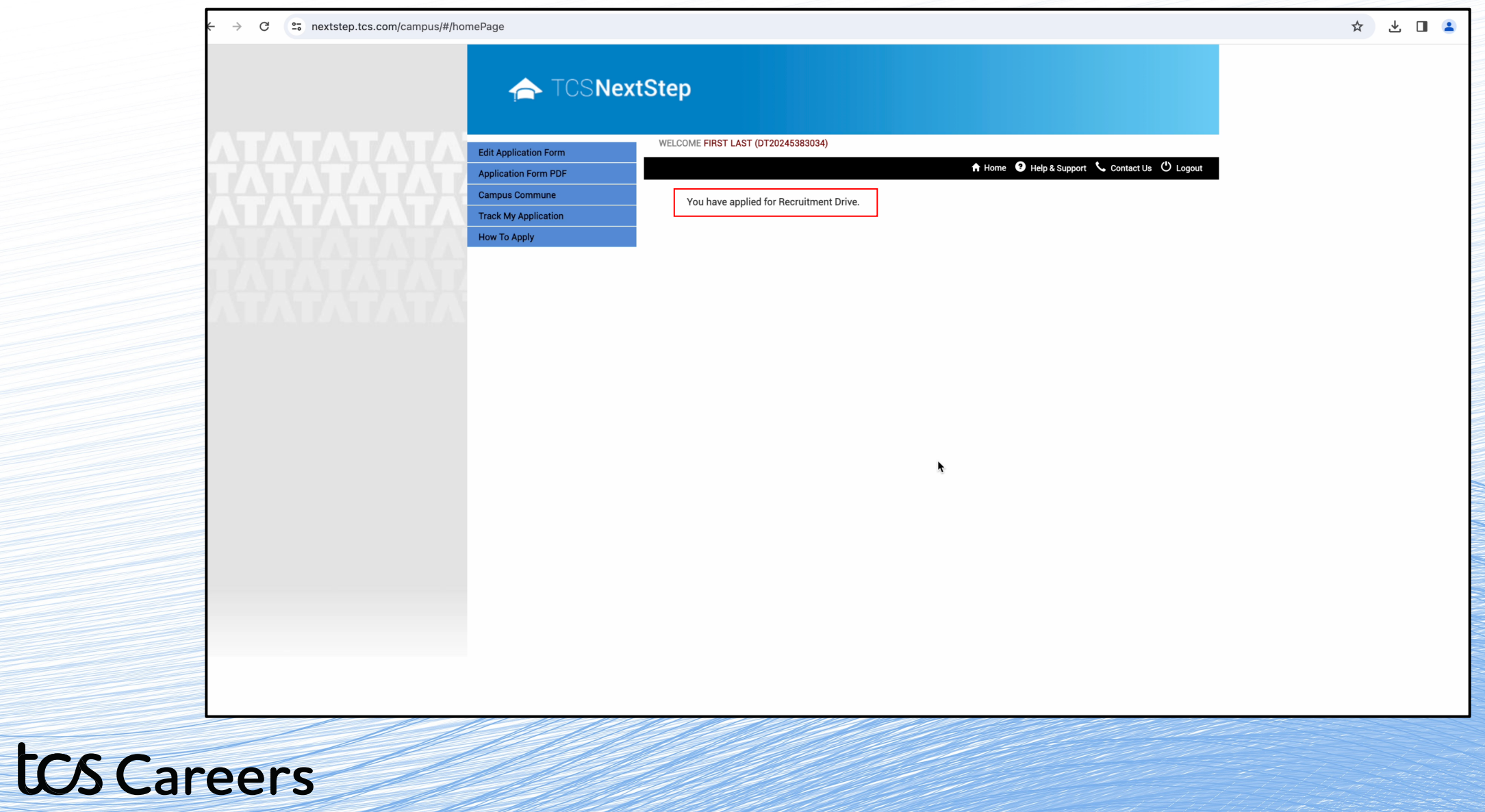

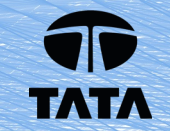

# **All the best!!**

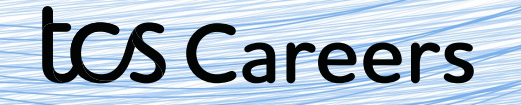

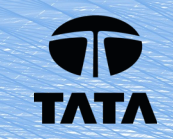